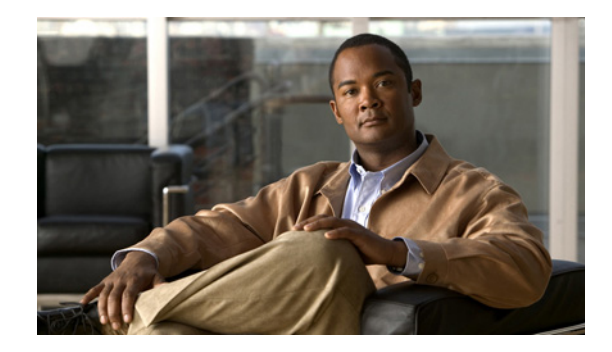

# **Configuring Application Visibility and Control for Cisco Flexible Netflow**

#### **First published: July 22, 2011**

This guide contains information about the Cisco Application Visibility and Control feature. It also provides instructions on how to configure the Cisco Application Visibility and Control feature.

**Note** This guide contains basic information for configuring the feature. For information on advanced configurations, see the ["Additional References" section on page 40.](#page-39-0)

## **Finding Feature Information**

Your software release may not support all the features documented in this module. For the latest feature information and caveats, see the release notes for your platform and software release.

Use Cisco Feature Navigator to find information about platform support and Cisco software image support. To access Cisco Feature Navigator, go to [http://www.cisco.com/go/cfn.](http://www.cisco.com/go/cfn) An account on Cisco.com is not required.

## **Contents**

- **•** [Prerequisites for Cisco Application Visibility and Control, page 2](#page-1-0)
- [Restrictions for Cisco Application Visibility and Control, page 2](#page-1-1)
- **•** [Information About Cisco Application Visibility and Control, page 2](#page-1-2)
- **•** [How to Configure Cisco Application Visibility and Control, page 6](#page-5-0)
- [Configuration Examples for Cisco Application Visibility and Control, page 30](#page-29-0)
- [Information About Cisco NBAR Memory for Cisco Application Visibility and Control, page 33](#page-32-0)
- [How to Configure Cisco NBAR Memory for Cisco Application Visibility and Control, page 33](#page-32-1)

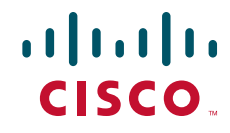

Ι

- **•** [Displaying Cisco NBAR Information, page 34](#page-33-0)
- [Information About Cisco Modular QOS \(MQC\), page 35](#page-34-0)
- **•** [Configuration Examples for Cisco Modular QOS \(MQC\), page 36](#page-35-0)
- **•** [Additional References, page 40](#page-39-0)
- **•** [Glossary, page 42](#page-41-0)

## <span id="page-1-0"></span>**Prerequisites for Cisco Application Visibility and Control**

- **•** You are familiar with the information in *[Cisco IOS NetFlow Overview](http://www.cisco.com/en/US/docs/ios/netflow/configuration/guide/ios_netflow_ov.html)* at http://www.cisco.com/en/US/docs/ios/netflow/configuration/guide/ios\_netflow\_ov.html
- **•** You are familiar with the Modular QOS (MQC) information in the *Applying QoS Features Using the*  MQC at http://www.cisco.com/en/US/docs/ios/qos/configuration/guide/qos\_mqc.html*.*
- **•** You are familiar with *Classifying Network Traffic Using NBAR in Cisco IOS XE Software* http://www.cisco.com/en/US/docs/ios/ios\_xe/qos/configuration/guide/clsfy\_traffic\_nbar\_xe.html.
- **•** You are familiar with *Cisco IOS Quality of Service Solutions Command Reference* http://www.cisco.com/en/US/products/ps11174/prod\_command\_reference\_list.html
- **•** You are familiar with the information in the *Cisco Application Visibility and Control Collection Manager User Guide* at http://www.cisco.com/en/US/products/ps6153/products\_user\_guide\_list.html.
- **•** The Cisco ASR 1000 Series Router is configured for IPv4 routing.

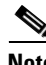

**Note** More Cisco IOS Flexible NetFlow information resources are available at the [Additional References,](#page-39-0)  [page 40](#page-39-0).

## <span id="page-1-1"></span>**Restrictions for Cisco Application Visibility and Control**

• The Cisco Application Visibility and Control feature supports export in Version 9 format only.

## <span id="page-1-2"></span>**Information About Cisco Application Visibility and Control**

- **•** Internal components of the Cisco ASR 1000 Series Router:
	- **–** [Cisco Network-Based Application Recognition, page 3](#page-2-0)
	- **–** [Cisco Modular QOS, page 3](#page-2-1)
	- **–** [Bandwidth Control, page 3](#page-2-2)
	- **–** [Cisco NetFlow v9, page 4](#page-3-1)
	- **–** [Cisco IOS Flexible NetFlow Traffic Records, page 4](#page-3-0)
- **•** External components:
	- **–** [Cisco Collection Manager, page 5](#page-4-0)
	- **–** [Cisco Insight v3, page 5](#page-4-1)

[Figure 1-1](#page-2-3) illustrates the core components of the Cisco Application Visibility and Control solution.

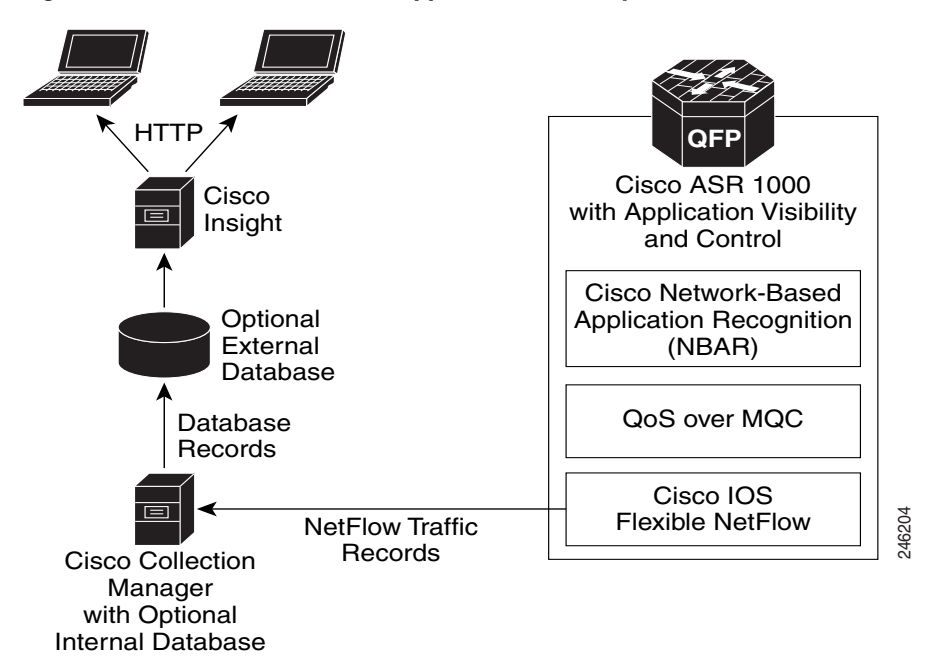

<span id="page-2-3"></span>*Figure 1-1 Cisco ASR 1000 Application Visibility and Control Network Components*

## <span id="page-2-0"></span>**Cisco Network-Based Application Recognition**

Cisco NBAR enables protocol detection for a network. Protocol detection is the process by which the system determines that a particular network flow is from a specific application. This process is performed using various techniques including payload signature matching, behavioral classification or classification based on Layer 7 parameters (sometimes called protocol sub-classification). Upon detection of a flow, a Protocol ID is assigned to it. The Protocol ID is then used by the solution to determine the appropriate actions on packets belonging to that flow.

## <span id="page-2-1"></span>**Cisco Modular QOS**

Standard Cisco Modular QOS (MQC) is used for the Cisco ASR 1000 Application Visibility and Control Modular QOS solution. It is used to create the application-aware policy of the solution.

## <span id="page-2-2"></span>**Bandwidth Control**

I

The Cisco Application Visibility and Control solution provides global bandwidth control by using pre-configured application categorization structure. This includes category (for example browsing), sub-category (for example streaming), or an application group (for example, flash-group) or application (for example, YouTube). This control allows service providers to set acceptable bandwidth consumption policies for different traffic classes. Bandwidth priority is provided by using platform policies.

24623

ן

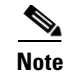

**Note** Examples of bandwidth control configuration are provided in [Configuration Examples for Cisco](#page-35-0)  [Modular QOS \(MQC\), page 36.](#page-35-0)

## <span id="page-3-1"></span>**Cisco NetFlow v9**

Cisco NetFlow export format Version 9 is a flexible and extensible means for carrying NetFlow records from a network node to a collector. NetFlow Version 9 has definable record types and is self-describing for easier NetFlow Collection Engine configuration.

## <span id="page-3-0"></span>**Cisco IOS Flexible NetFlow Traffic Records**

Cisco IOS Flexible NetFlow uses the Cisco ASR 1000 Series Router infrastructure to provide application visibility. It exports data in the form of Flexible NetFlow records. These records are in the NetFlow version 9 format. The two types of Flexible NetFlow records are Usage Records and Transaction Records.

[Figure 1-2](#page-3-2) illustrates the packet fields used by the Transaction Records and Usage Records. The red fields are the key fields.

| Source Port                     | Last timestamp                    |
|---------------------------------|-----------------------------------|
| <b>Destination IP</b>           | Packets counter                   |
| <b>Destination Port</b>         | Bytes counter                     |
| <b>IP</b> Protocol              | New-Flows counter                 |
| Application ID                  | <b>Total Seconds counter</b>      |
| Connection Initiator            | <b>IP</b> Version                 |
| First timestamp                 | Input VRF ID                      |
| Last timestamp                  | <b>Global Usage Record</b>        |
| Packets counter                 | Attached Interface (input/output) |
| Bytes counter                   | <b>Direction</b>                  |
| <b>Bundle/Flow ID</b>           | Other interface (input/output)    |
| Flow close mode                 | First timestamp                   |
| Sampler ID                      | Last timestamp                    |
| IPv6 Source Address             | Packets counter                   |
| <b>IPv6</b> Destination Address | Bytes counter                     |
| IP Version                      | New-Flows counter                 |
| Input VRF ID                    | <b>Total Seconds counter</b>      |
|                                 | <b>IP</b> Version                 |
|                                 | Input VRF ID                      |

<span id="page-3-2"></span>*Figure 1-2 Packet Fields of Transaction Records and Usage Records*

The following sections describe the two types of Flexible NetFlow records:

- **•** [Usage Records, page 5](#page-4-2)
- **•** [Transaction Records, page 5](#page-4-3)

#### <span id="page-4-2"></span>**Usage Records**

Usage Records are records of the different type of applications that run on a specific interface. The operator can use Usage Records to monitor how much bandwidth the different applications use. The Usage Records can show this application usage over a specific time period, the peak and average usages, and usage for a specific application type. Usage Records perform periodic aggregation of the category information for the interface. (For example, export information for peer-to-peer traffic or email usage).

#### <span id="page-4-3"></span>**Transaction Records**

A transaction is a set of logical exchanges between endpoints. There is normally one transaction within a flow. The Transaction Record monitors the traffic at transaction levels. These records provide a detailed analysis of the traffic flows. Transaction Records are bound to the input and output directions of the network side interfaces. These Transaction Records allow the system to capture each unidirectional flow once.

## **External Components**

These solution components exist on platforms that are physically separate from the Cisco ASR 1000 Series Router.

### <span id="page-4-0"></span>**Cisco Collection Manager**

The Cisco Collection Manager is a set of software modules that runs on a server. It receives and processes Flexible NetFlow records. The processed records are stored in the Cisco Collection Manager database. The database can be either bundled or external.

The Cisco Collection Manager is covered in detail in the *Cisco Application Visibility and Control Collection Manager User Guide*.

## <span id="page-4-1"></span>**Cisco Insight v3**

Cisco Insight v3 is reporting platform software. It processes the formatted data from the Collection Manager database. It presents customized reports, charts, and statistics about the traffic. Cisco Insight v3 is a Web 2.0 application that is accessed with a browser.

Cisco Insight v3 is covered in detail in the *Cisco Insight v3 User Guide*.

## <span id="page-5-0"></span>**How to Configure Cisco Application Visibility and Control**

- **•** [New Commands and Keywords, page 6](#page-5-1)
- [Configuring the Flow Exporter, page 7](#page-6-0) (required)
- **•** [Creating Usage Records and Monitoring, page 10](#page-9-0)
- **•** [Creating Transaction Records and Monitoring, page 20](#page-19-0)

### <span id="page-5-1"></span>**New Commands and Keywords**

The following commands and keywords are either new and introduced with the Cisco Application Visibility and Control feature or related to the feature.

### **Cisco NetFlow commands for Cisco Application Visibility and Control**

These commands are Cisco NetFlow commands. Documentation for these commands can be found in the *Cisco IOS NetFlow Command Reference*  http://www.cisco.com/en/US/docs/ios/netflow/command/reference/nf\_book.html.

- **•** The **granularity connection** command
- **•** The **collect connection** command
- **•** The **match connection transaction-id** command
- **•** The **collect connection initiator** command
- **•** The **collect connection new-connections** command
- **•** The **collect connection sum-duration** command
- **•** The **collect flow end-reason** command
- **•** The **account-on-resolution** keyword for the **match application name** command
- **•** The **event transaction-end** keyword for the **cache timeout** command

#### **Cisco NBAR and Cisco QoS Commands for Cisco Application Visibility and Control**

These commands are Cisco NBAR and Cisco QoS commands. Documentation for these commands can be found in the *Cisco IOS Quality of Service Solutions Command Reference* at http://www.cisco.com/en/US/products/ps11174/prod\_command\_reference\_list.html.

Ι

- **• match protocol attribute category**
- **• match protocol attribute sub-category**
- **• match protocol attribute application-group**
- **• match protocol attribute encrypted**
- **• match protocol attribute tunnel**
- **• show ip nbar protocol-attribute**
- **• show ip nbar attribute**
- **• show ip nbar resources flow**
- **• ip nbar resource flow max-sessions**

## <span id="page-6-0"></span>**Configuring the Flow Exporter**

Perform the following tasks to configure Flexible NetFlow and bind Flexible NetFlow to an interface:

- **•** [Creating the Flow Exporter, page 7](#page-6-1) (required)
- **•** [Verifying the Flow Exporter Configuration, page 9](#page-8-0) (optional)

### <span id="page-6-1"></span>**Creating the Flow Exporter**

To configure the flow exporter, perform the following required task.

#### **SUMMARY STEPS**

- **1. enable**
- **2. configure terminal**
- **3. flow exporter** *exporter-name*
- **4. destination** *ip-address* [**vrf** *vrf-name*]
- **5. template data timeout** *seconds*
- **6. option interface-table timeout** *seconds*
- **7. option sampler-table timeout** *seconds*
- **8. option application-table timeout** *seconds*
- **9. option application-attributes timeout** *seconds*
- **10. option vrf-table timeout** *seconds*
- **11. source** *interface-type interface-number*
- **12. transport udp** *udp-port*
- **13. exit**

#### **DETAILED STEPS**

<span id="page-6-2"></span> $\Gamma$ 

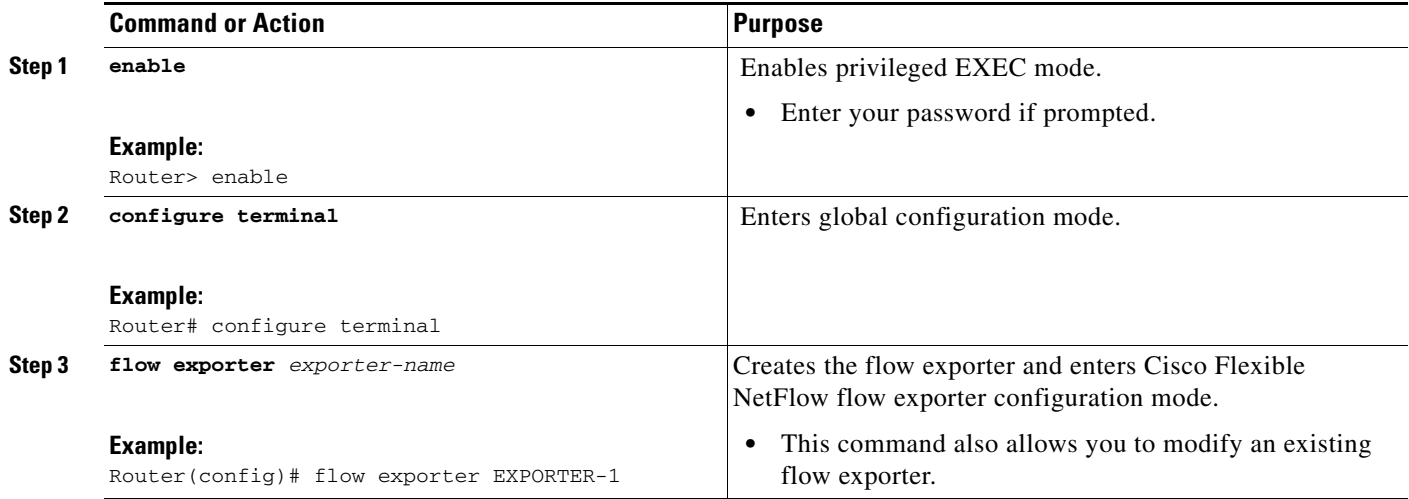

H

 $\mathsf I$ 

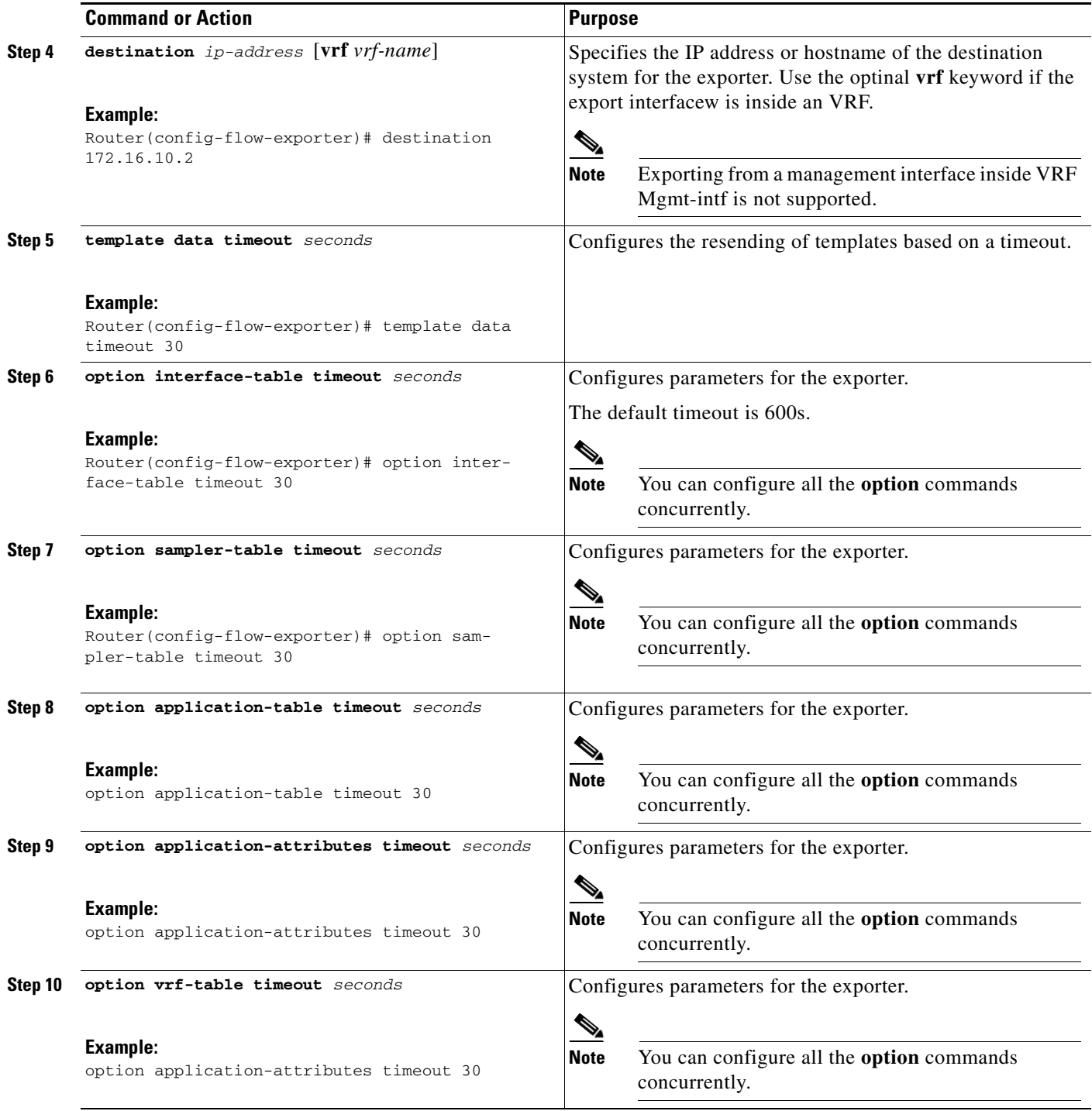

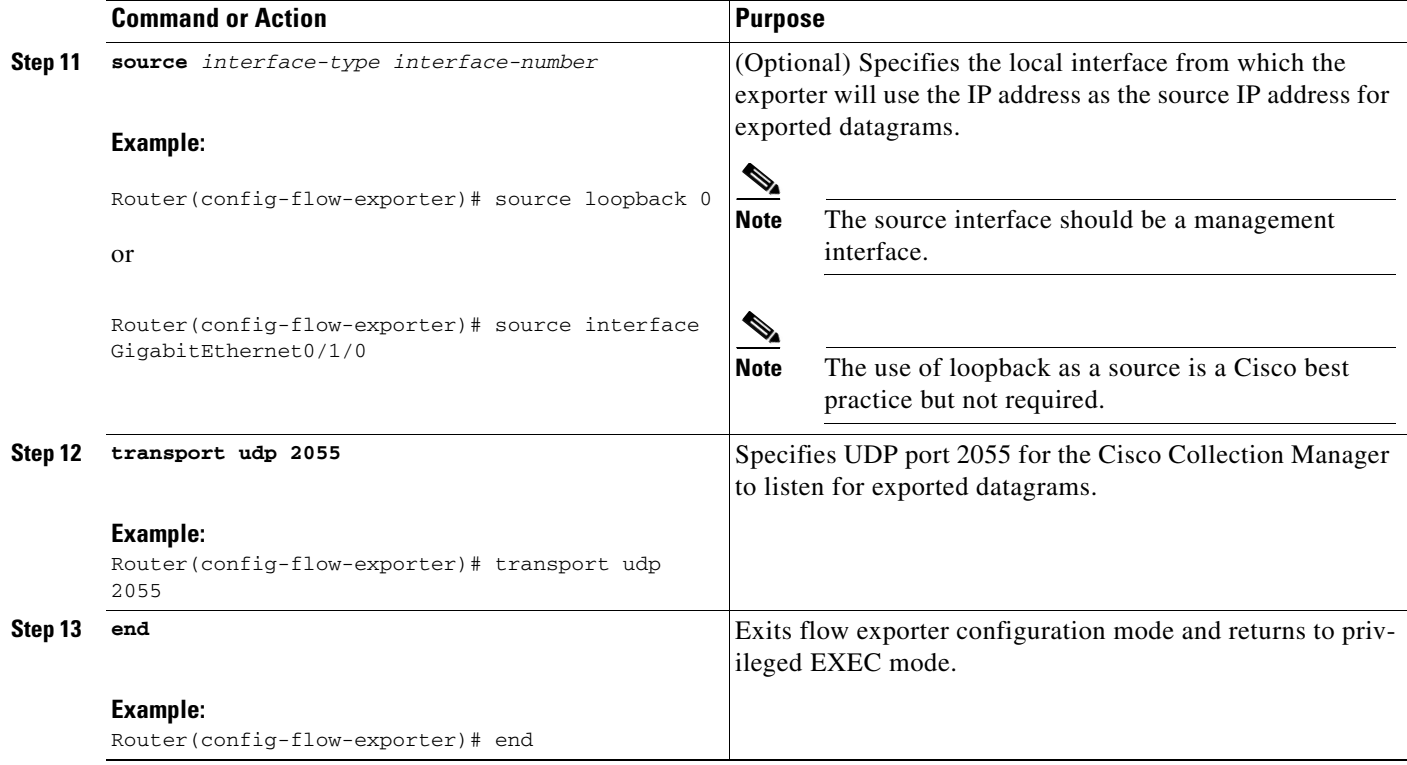

#### <span id="page-8-0"></span>**Verifying the Flow Exporter Configuration**

To verify the configuration commands that you entered, perform the following optional task.

#### **SUMMARY STEPS**

- **1. enable**
- **2. show running-config flow exporter** *exporter-name*

#### **DETAILED STEPS**

 $\Gamma$ 

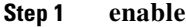

The **enable** command enters privileged EXEC mode (enter the password if prompted).

Router> **enable**

Router#

#### **Step 2 show running-config flow exporter** *exporter-name*

The **show running-config flow exporter** command shows the configuration commands of the flow exporter that you specify.

Router# **show running-config flow exporter EXPORTER-1**

Building configuration... Current configuration: ! flow exporter EXPORTER-1

ן

```
destination 10.24.88.60
   source GigabitEthernet0/0/1
    transport udp 2055
   option interface-table timeout 300
    option sampler-table timeout 300
    option application-table timeout 300
!
end
```
## <span id="page-9-0"></span>**Creating Usage Records and Monitoring**

This section is made up of the following procedures

- **•** [Configuring Usage Records, page 10](#page-9-1) (required)
- **•** [Verifying Usage Records, page 16](#page-15-0) (optional)
- **•** [Configuring Usage Monitoring, page 17](#page-16-0) (required)
- **•** [Verifying Usage Monitoring, page 19](#page-18-0) (optional)

#### <span id="page-9-1"></span>**Configuring Usage Records**

Both input and output usage records are required to capture in both directions. To configure usage records, perform the following tasks:

- **•** [Configuring an Input Usage Record, page 10](#page-9-2) (required)
- **•** [Configuring an Output Usage Record, page 13](#page-12-0) (required)

#### <span id="page-9-2"></span>**Configuring an Input Usage Record**

To configure an input usage record, perform the following required task.

#### **SUMMARY STEPS**

- **1. enable**
- **2. configure terminal**
- **3. flow record** *flow-record-name*
- **4. match flow direction**
- **5. match interface input**
- **6. match ipv4 version**
- **7. match ipv6 version**
- **8. match application name account-on-resolution**
- **9. collect interface output**
- **10. collect flow direction**
- **11. collect timestamp sys-uptime first**
- **12. collect timestamp sys-uptime last**
- **13. collect counter bytes long**
- **14. collect counter packets**
- **15. collect connection new-connections**
- **16. collect connection sum-duration**
- **17. collect routing vrf input**
- **18. end**

#### **DETAILED STEPS**

 $\mathbf{I}$ 

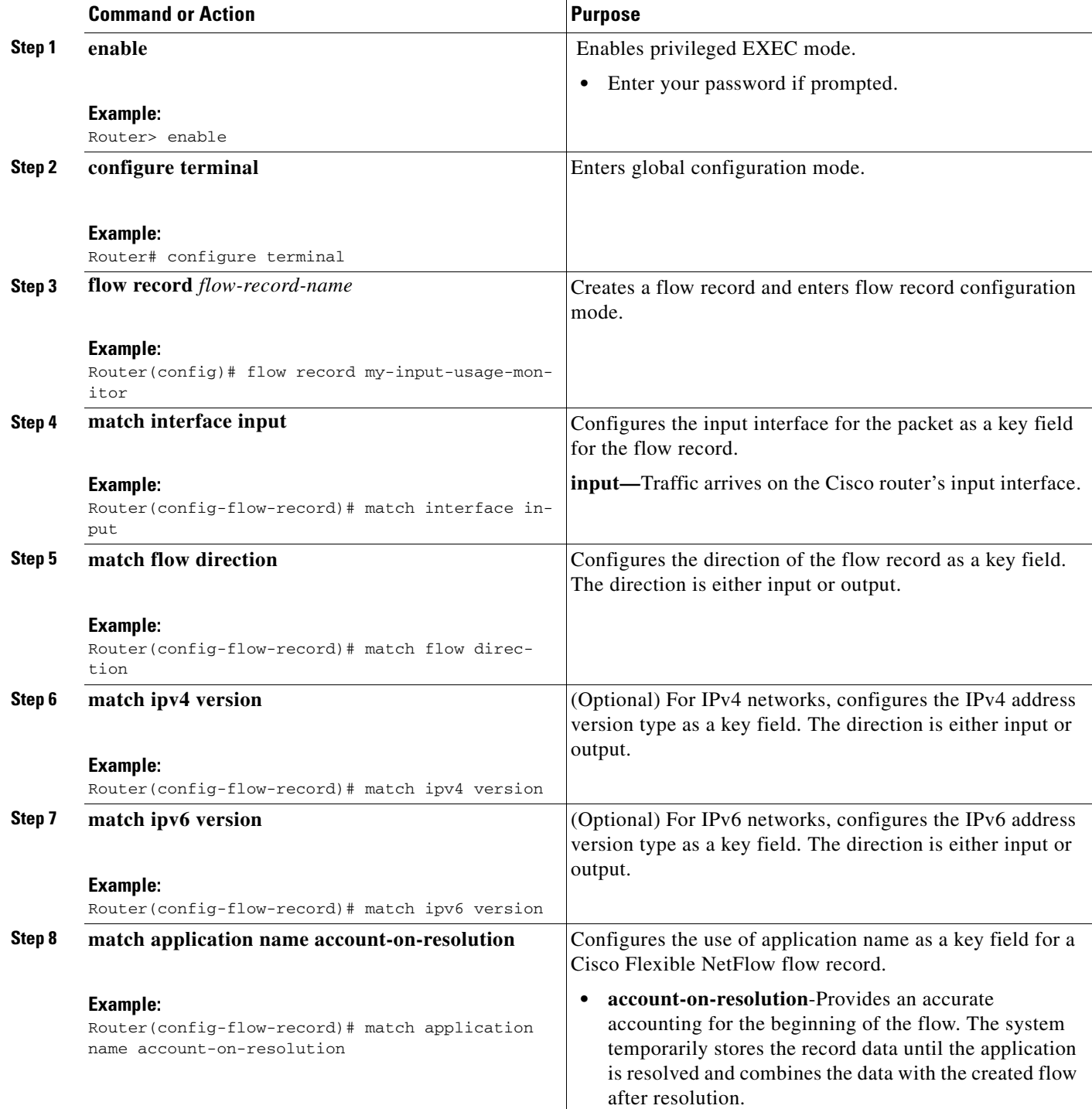

H

 $\mathsf I$ 

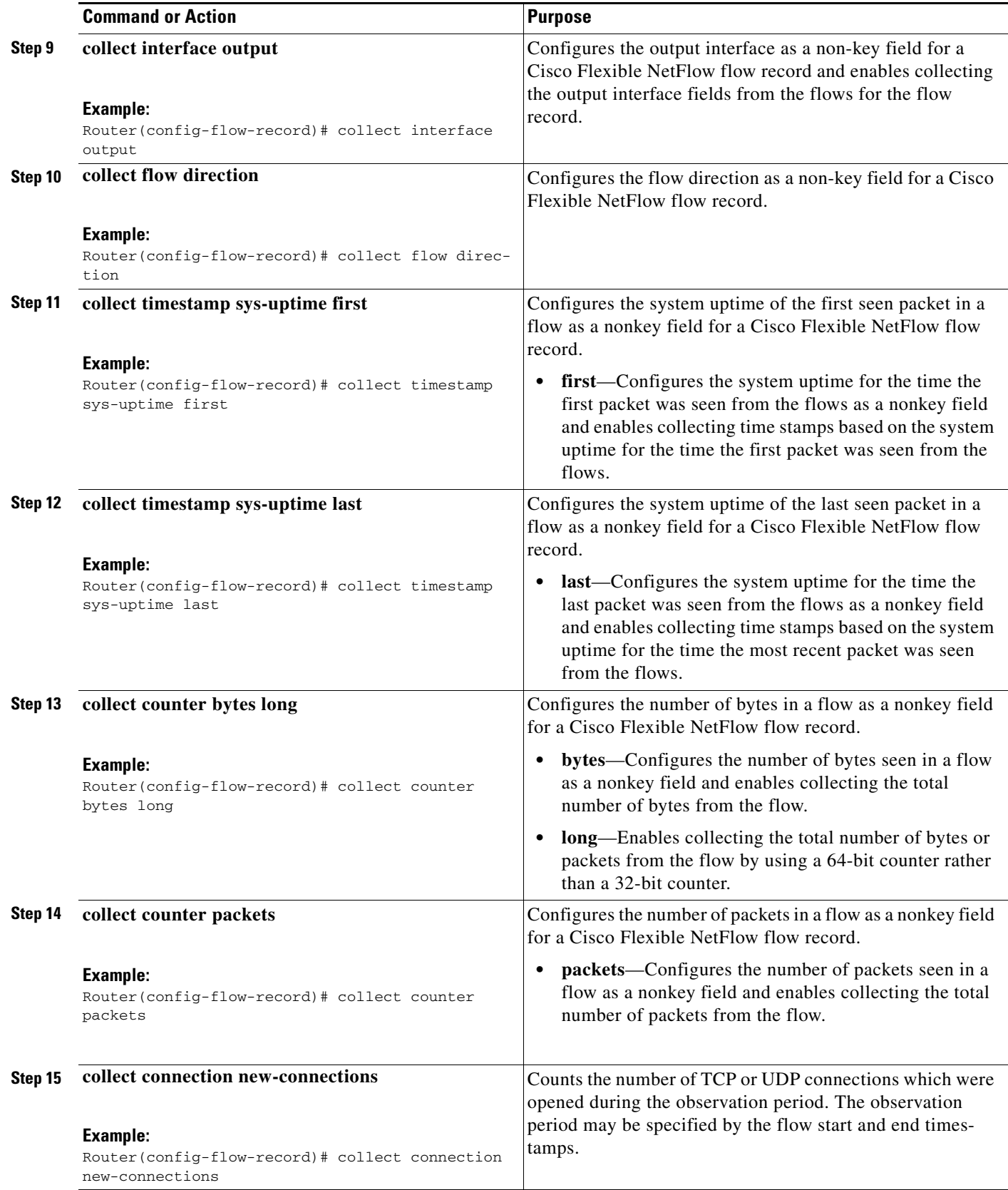

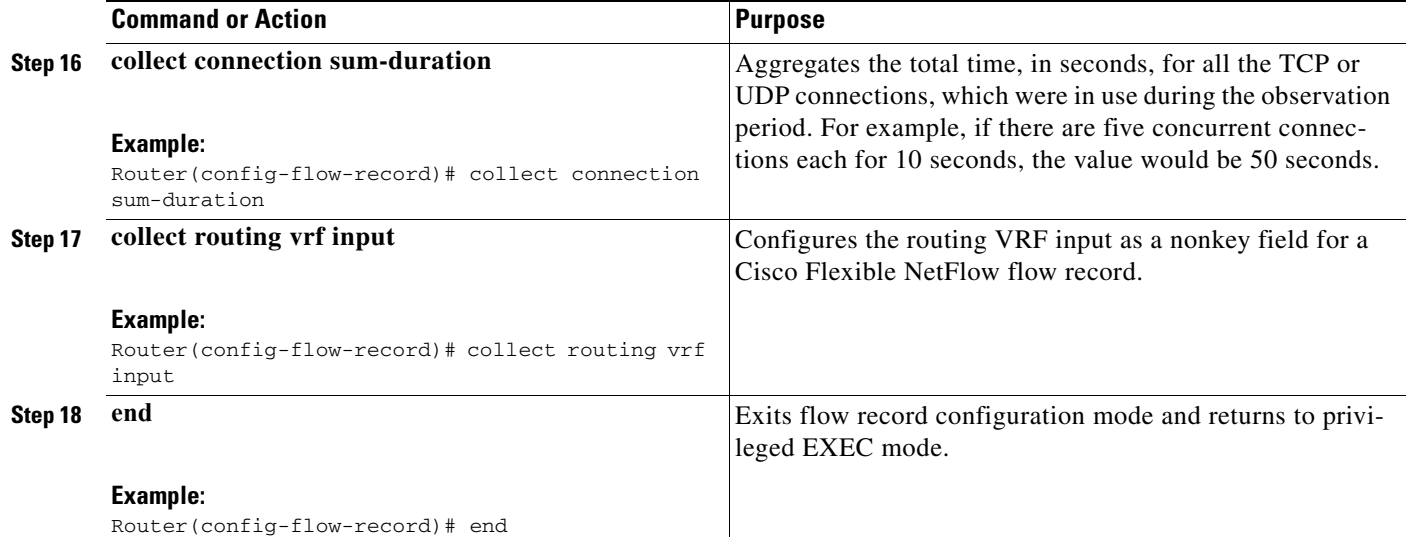

#### <span id="page-12-0"></span>**Configuring an Output Usage Record**

To configure an output usage record, perform the following required task.

 $\mathscr{P}$ 

**Note** The **account-on-resolution** keyword for the **match application name** command is introduced as part of the Cisco Application Visibility and Control feature. The **connection new-transactions** and **connection sum-duration** keywords for the **collect** command are introduced as part of the Cisco Application Visibility and Control feature.

#### **SUMMARY STEPS**

 $\Gamma$ 

- **1. enable**
- **2. configure terminal**
- **3. flow record** *flow-record-name*
- **4. match interface output**
- **5. match flow direction**
- **6. match application name account-on-resolution**
- **7. collect interface input**
- **8. collect routing vrf input**
- **9. collect flow direction**
- **10. collect timestamp sys-uptime first**
- **11. collect timestamp sys-uptime last**
- **12. collect counter bytes long**
- **13. collect counter packets**
- **14. collect connection new-connections**
- **15. collect connection sum-duration**
- **16. end**

 $\mathsf I$ 

#### **DETAILED STEPS**

H

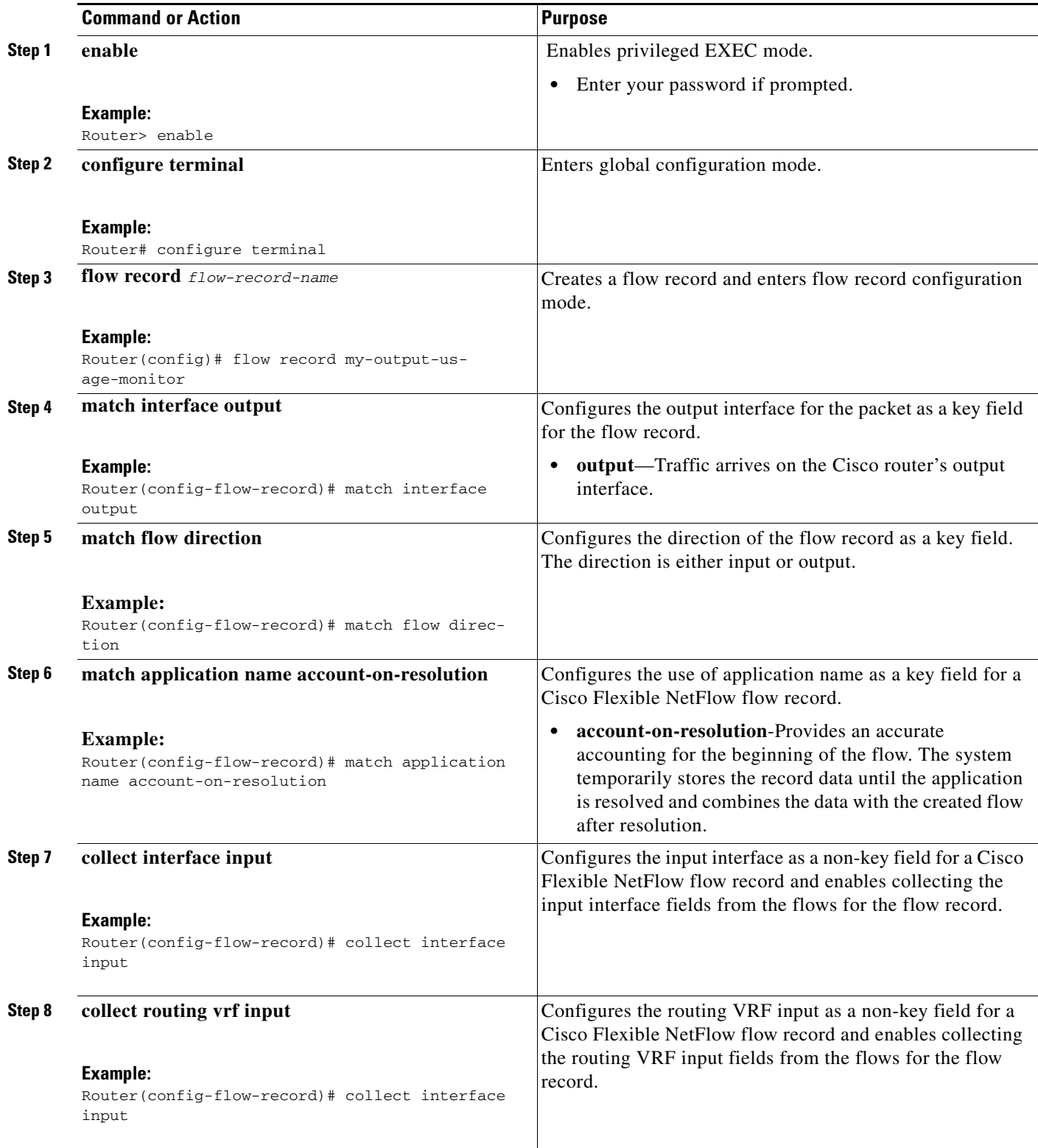

 $\mathbf{I}$ 

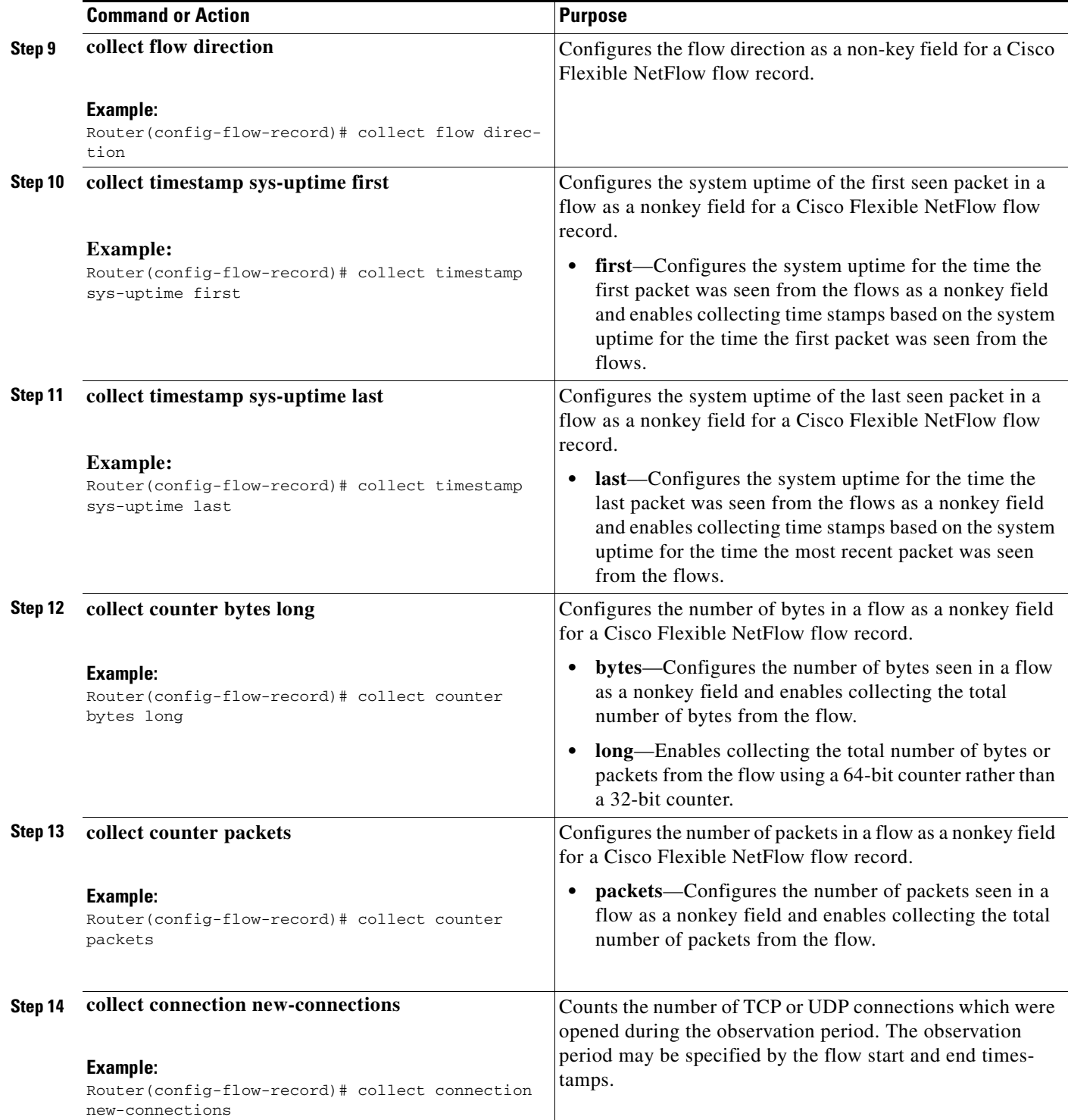

ш

Ι

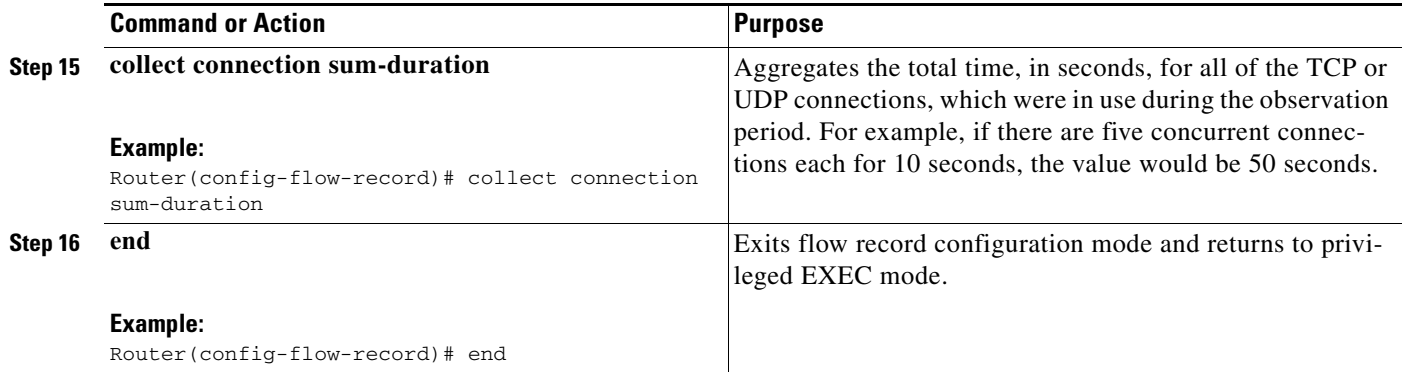

#### <span id="page-15-0"></span>**Verifying Usage Records**

To verify usage records, perform the following optional task.

#### **SUMMARY STEPS**

- **1. enable**
- **2. show flow record [[name]** *record-name* **| netflow-original | netflow {ipv4 | ipv6}** *record* **[peer]]**

#### **DETAILED STEPS**

#### **Step 1 enable**

The **enable** command enters privileged EXEC mode (enter the password if prompted).

Router> **enable**

Router#

#### **Step 2 show flow record [[name]** *record-name* **| netflow-original | netflow {ipv4 | ipv6}** *record* **[peer]]**

Displays the status and statistics for a flow record.

Router# **show flow record name my-usage-monitor-record**

```
flow record my-input-usage-monitor
   match interface input
   match flow direction
   match application name account-on-resolution
   match ipv4 version
   collect interface output
   collect timestamp sys-uptime first
   collect timestamp sys-uptime last
   collect counter bytes long
   collect counter packets
   collect connection new-connections 
   collect connection sum-duration
   collect routing vrf input
```

```
Router# show flow record name my-output-usage-monitor-record
flow record my-output-usage-monitor
           match application name account-on-resolution
            match flow direction 
            match interface output
            collect interface input
            collect timestamp sys-uptime first
```
 collect timestamp sys-uptime last collect counter bytes long collect counter packets collect connection new-connections collect connection sum-duration collect routing vrf input

### <span id="page-16-0"></span>**Configuring Usage Monitoring**

To configure usage monitoring, perform the following required task.

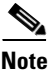

**Note** You must configure separate flow monitors for both input and output directions to capture traffic in each direction.

#### **SUMMARY STEPS**

- **1. enable**
- **2. configure terminal**
- **3. flow monitor** *flow*-*monitor-name*
- **4. record** *flow-record-name*
- **5. exporter** *exporter-name*
- **6. cache type normal**
- **7. cache entries** *cache-entries*
- **8. cache timeout active 300**
- **9. cache timeout inactive 300**
- **10. exit**
- **11. interface** *interface-type interface-number*
- **12. ip flow monitor** *flow***-***monitor-name* **input**
- **13. ip flow monitor** *flow-monitor-name* **output**
- **14. end**

#### **DETAILED STEPS**

 $\Gamma$ 

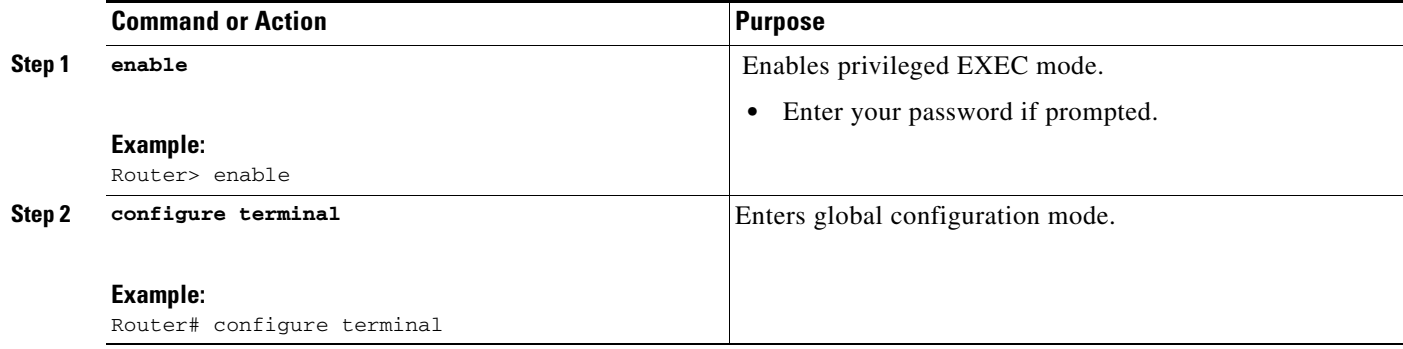

H

 $\mathsf I$ 

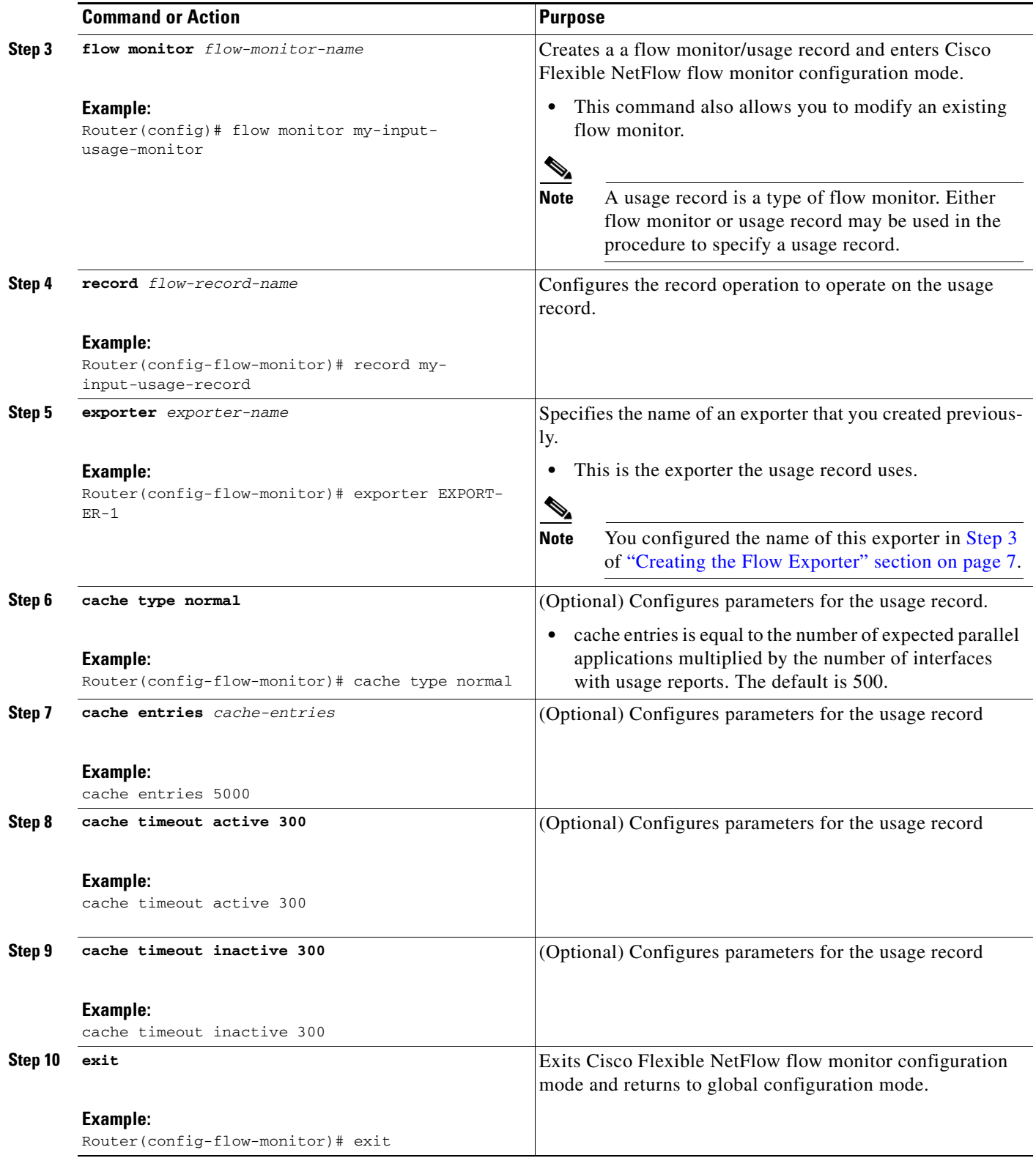

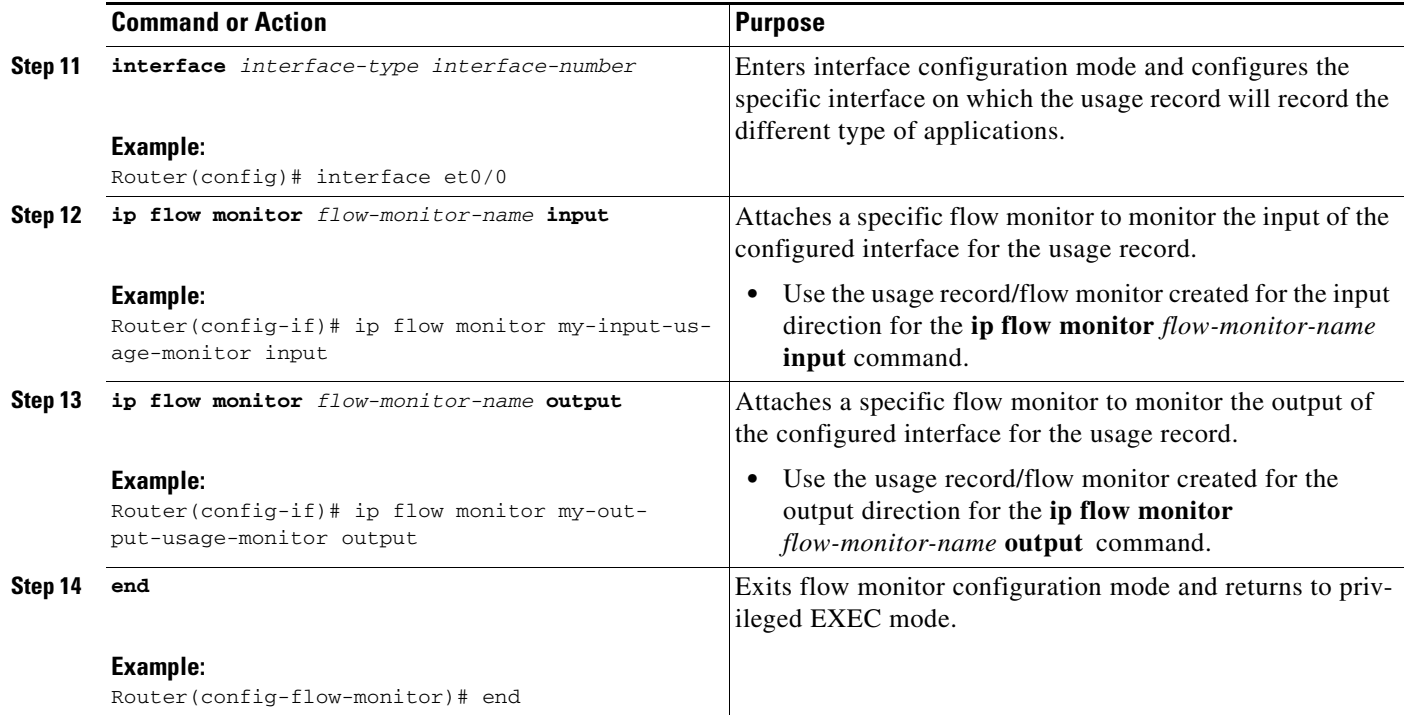

### <span id="page-18-0"></span>**Verifying Usage Monitoring**

To verify usage monitoring, perform the following optional task.

**Note** To display the current status of a flow exporter, refer to the "Verifying the Flow Exporter Configuration" [section on page 9](#page-8-0).

#### **Prerequisites**

Before you can display the flows in the flow monitor cache, the interface to which you applied the input flow monitor must be receiving traffic.

#### **SUMMARY STEPS**

- **1. enable**
- **2. show flow monitor** [[**name**] *monitor-name* [**cache** [**format** {**csv** | **record** | **table**}]] [**statistics**]]
- **3. show interface**

#### **DETAILED STEPS**

 $\Gamma$ 

**Step 1 enable**

The **enable** command enters privileged EXEC mode (enter the password if prompted).

Router> **enable**

Router#

Ι

**Step 2 show flow monitor** [[**name**] *monitor-name* [**cache** [**format** {**csv** | **record** | **table**}]] [**statistics**]]

Displays the status and statistics for a flow monitor.

```
Router# show flow monitor name my-input-usage-monitor
flow monitor my-input-usage-monitor
       record my-input-usage-monitor-record
       exporter my-usage-monitor-exporter
       cache type normal
       cache entries 5000
       cache timeout active 300
       cache timeout inactive 300
or
Router# show flow monitor name my-output-usage-monitor
   flow monitor my-output-usage-monitor
       record my-output-usage-monitor-record
       exporter my-usage-monitor-exporter
       cache type normal
       cache entries 5000
```
#### **Step 3 show interface**

Displays the specific flow monitors attached to the interface.

cache timeout active 300 cache timeout inactive 300

```
Router# show interface
```

```
interface et0/0
       ip flow monitor my-input-usage-monitor input
       ip flow monitor my-output-usage-monitor output
```
## <span id="page-19-0"></span>**Creating Transaction Records and Monitoring**

This section is made up of the following procedures:

- **•** [Configuring Transaction Records, page 20](#page-19-1) (required)
- **•** [Verifying Transaction Records, page 29](#page-28-0) (optional)
- **•** [Configuring Transaction Records, page 20](#page-19-1) (required)
- **•** [Verifying Transaction Records, page 25](#page-24-0) (optional)

#### <span id="page-19-1"></span>**Configuring Transaction Records**

To configure transaction records, perform the following required task.

#### **SUMMARY STEPS**

- **1. enable**
- **2. configure terminal**
- **3. flow record** *flow-record-name*
- **4. match connection transaction-id**
- **5. collect interface input**
- **6. collect interface output**
- **7. collect flow direction**
- **8. collect ipv4 protocol**
- **9. collect ipv4 source address**
- **10. collect ipv4 destination address**
- **11. collect ipv4 version**
- **12. collect ipv6 version**
- **13. collect routing vrf input**
- **14. collect transport source-port**
- **15. collect transport destination-port**
- **16. collect connection initiator**
- **17. collect timestamp sys-uptime first**
- **18. collect timestamp sys-uptime last**
- **19. collect counter bytes long**
- **20. collect counter packets**
- **21. collect flow sampler**
- **22. collect application name**
- **23. collect flow end reason**
- **24. end**

#### **DETAILED STEPS**

 $\overline{\phantom{a}}$ 

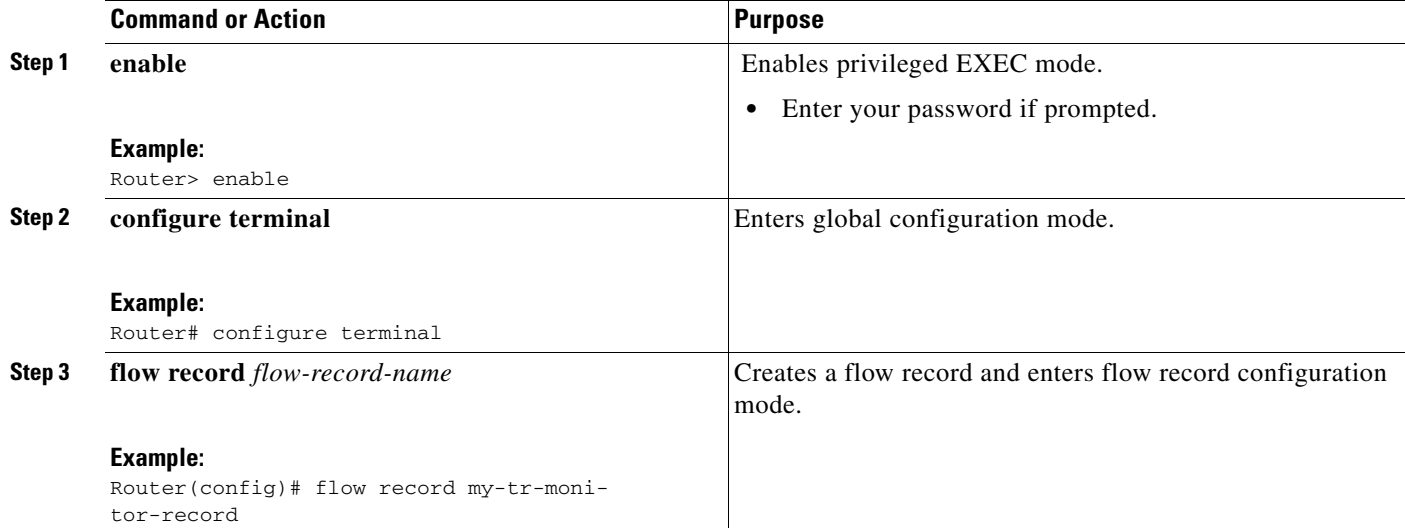

H

 $\mathsf I$ 

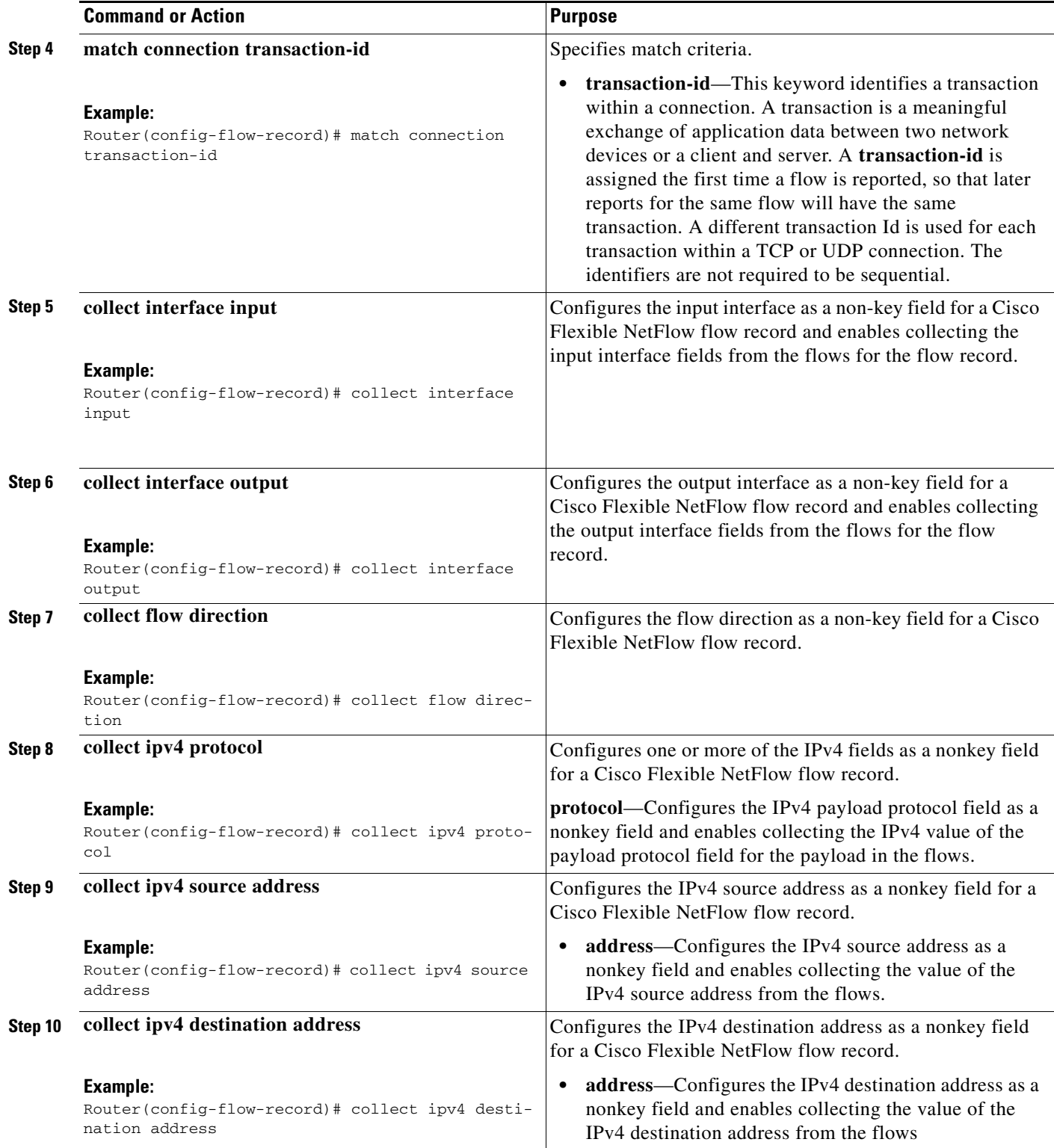

 $\mathbf{I}$ 

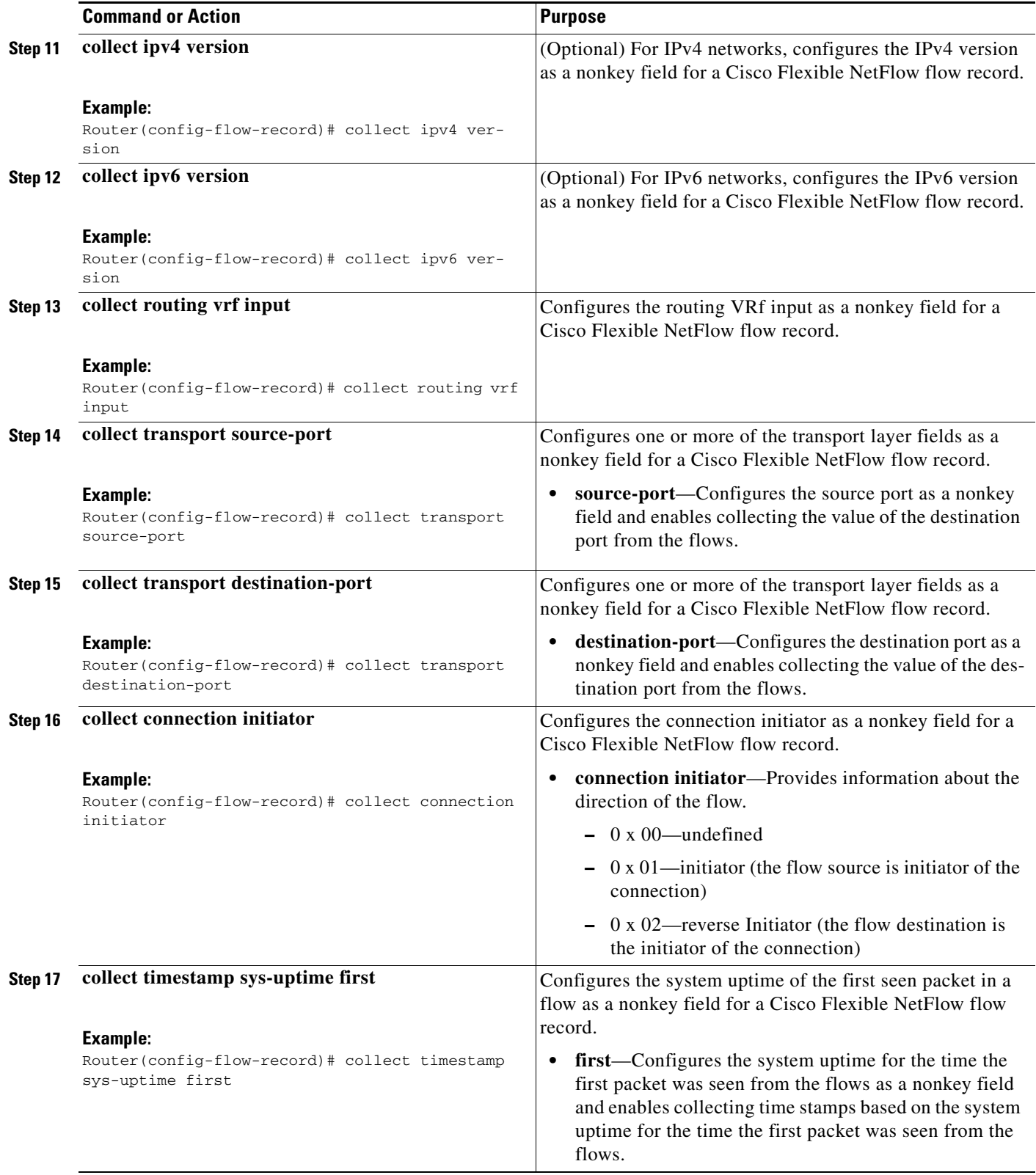

ш

H

 $\mathsf I$ 

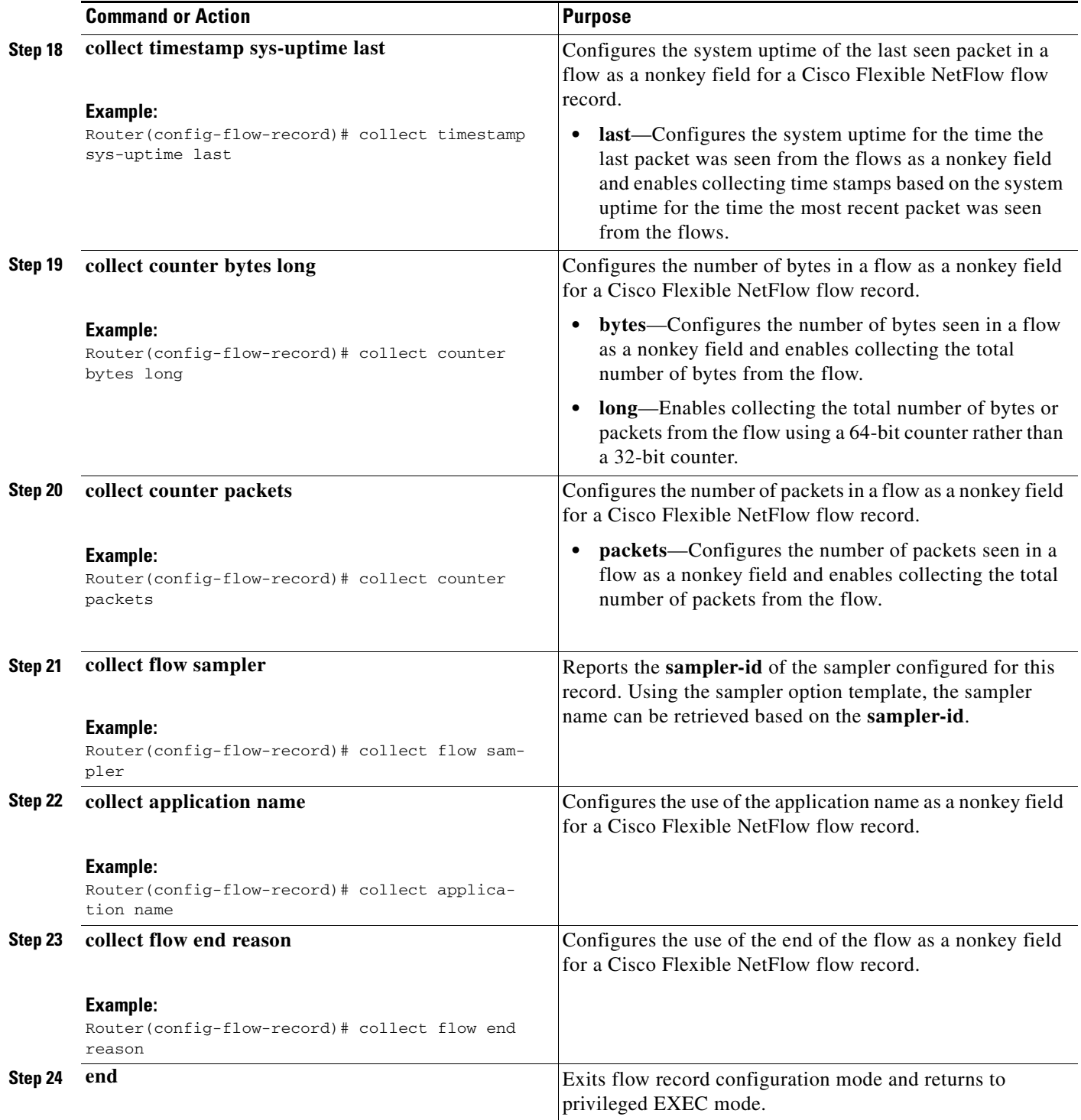

### <span id="page-24-0"></span>**Verifying Transaction Records**

To verify transaction records, perform the following optional task.

#### **SUMMARY STEPS**

- **1. enable**
- **2. show flow record name** *record-name*

#### **DETAILED STEPS**

#### **Step 1 enable**

The **enable** command enters privileged EXEC mode (enter the password if prompted).

Router> **enable**

Router#

#### **Step 2 show flow record name** *record-name***]**

Displays the status and statistics for a flow record.

Router# show flow record name my-tr-monitor-record

```
flow record my-tr-monitor-record
   match connection transaction-id
   collect interface input
   collect interface output
   collect flow direction 
   collect ipv4 version
   collect ipv4 protocol
   collect ipv4 source address
   collect ipv4 destination address
   collect transport source-port
   collect transport destination-port
   collect connection initiator 
   collect timestamp sys-uptime first 
   collect timestamp sys-uptime last 
   collect counter bytes long
   collect counter packets
   collect flow sampler
   collect application name
   collect flow end reason
   collect routing vrf input
```
### **Configuring Transaction Records**

To configure transaction records, perform the following required task.

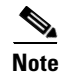

**Note** You must configure separate flow monitors for both input and output directions to capture traffic in each direction.

#### **SUMMARY STEPS**

 $\mathbf I$ 

**1. enable**

 $\mathbf I$ 

- **2. configure terminal**
- **3. flow monitor** *flow*-*monitor-name*
- **4. record** *flow-monitor-name*
- **5. exporter** *exporter-name*
- **6. cache timeout event transaction-end**
- **7. cache entries** *cache-entries*
- **8. exit**
- **9. sampler** *sampler-name*
- **10. mode {deterministic | random} 1 out-of window-size**
- **11. granularity connection**
- **12. interface** *interface-type interface-number*
- **13. ip flow monitor** *flow***-***monitor-name* **input**
- **14. ip flow monitor** *flow-monitor-name* **output**
- **15. end**

#### **DETAILED STEPS**

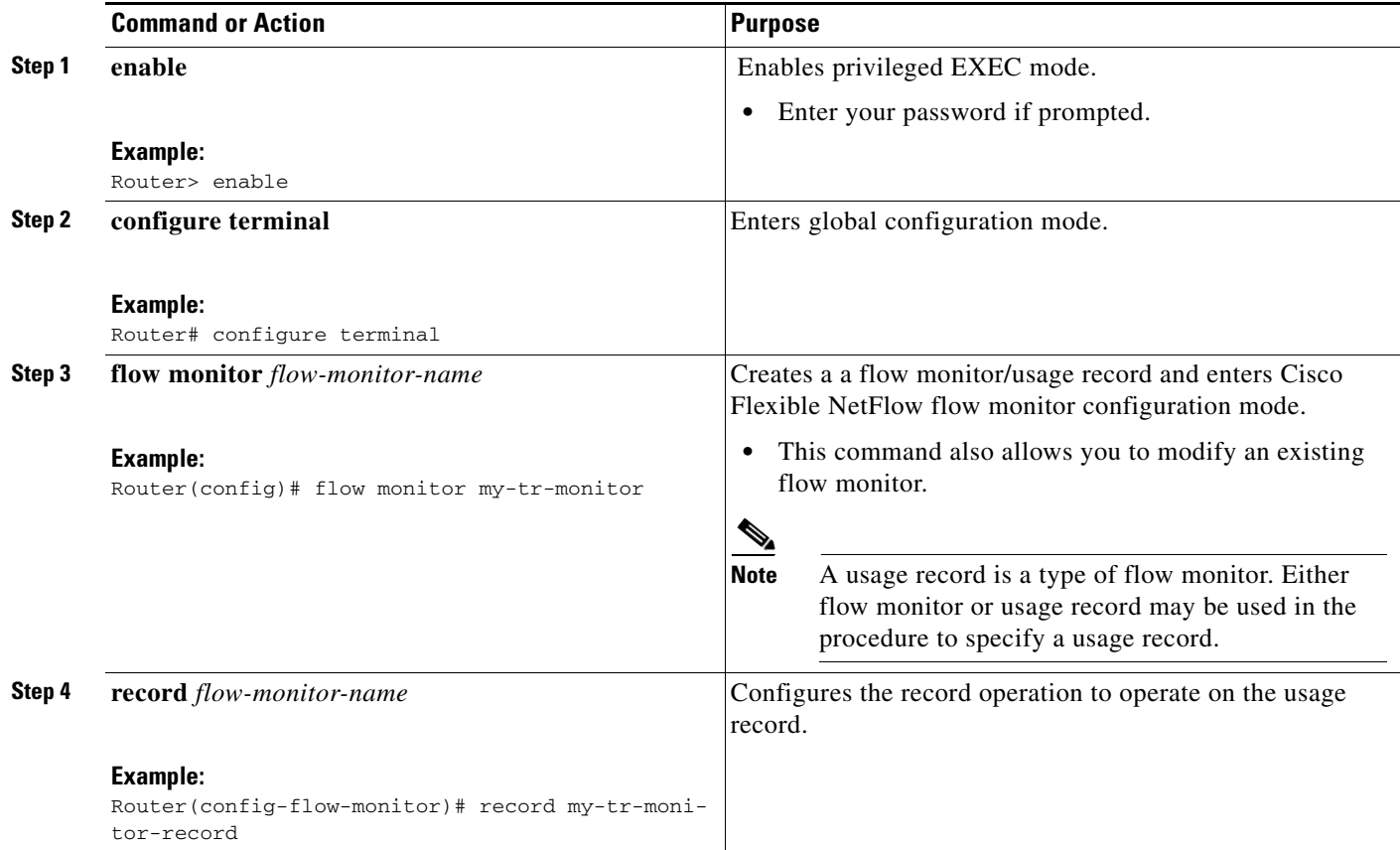

 $\mathbf{I}$ 

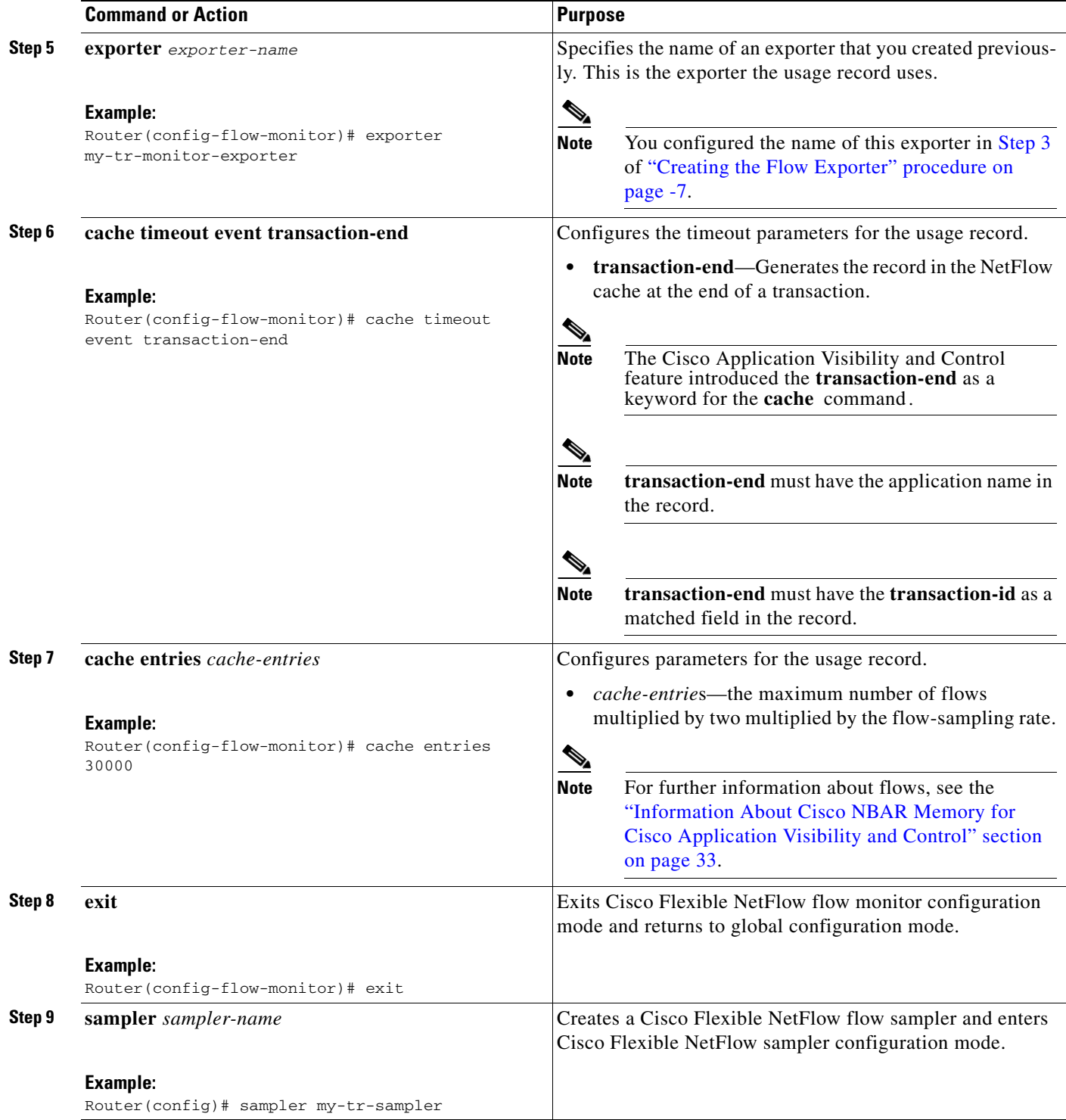

ш

H

 $\mathsf I$ 

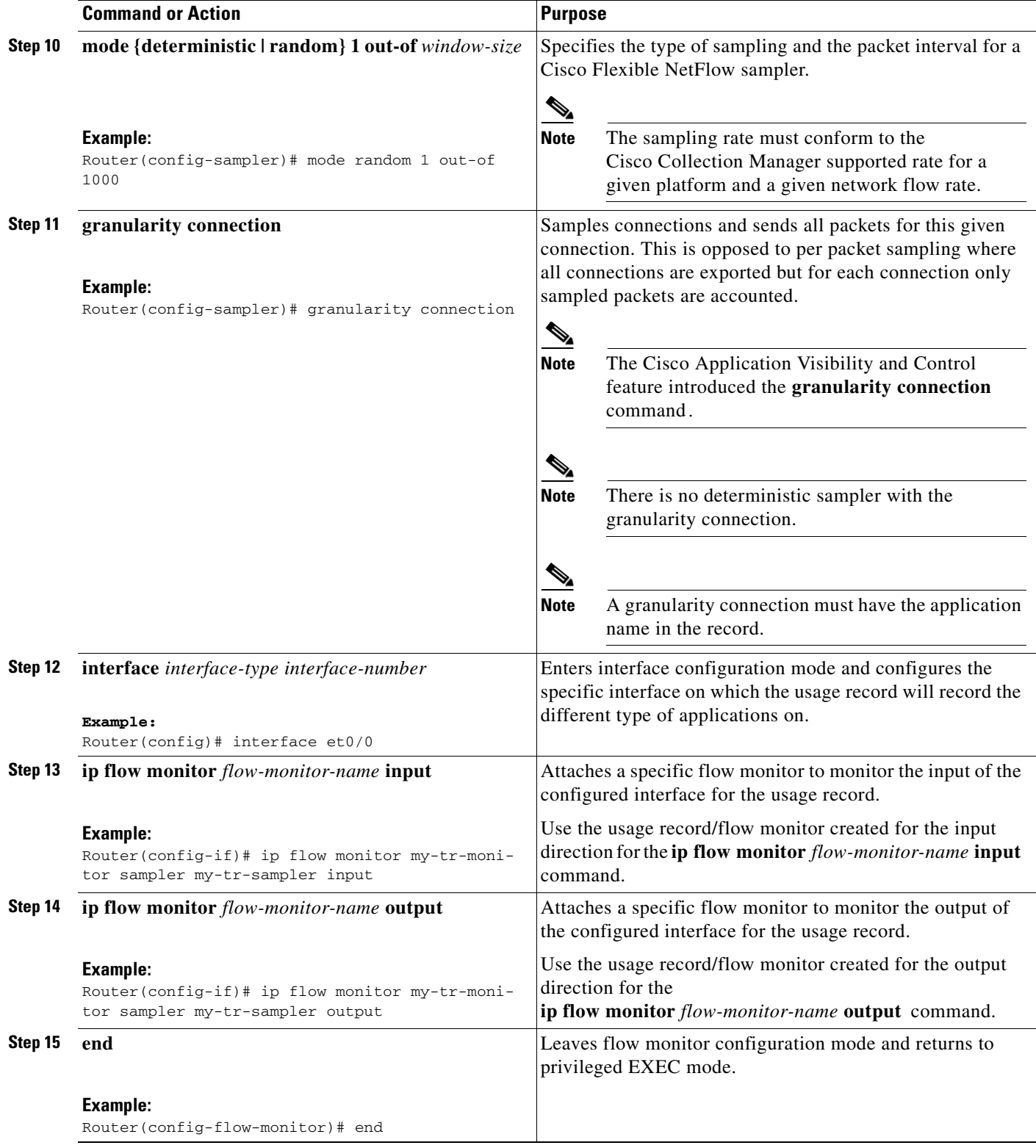

### <span id="page-28-0"></span>**Verifying Transaction Records**

To display the configuration of a flow monitor and a Cisco Flexible NetFlow sampler, perform the following optional procedure:

$$
\frac{\sqrt{2}}{\sqrt{2}}
$$

**te** To display the current status of a flow exporter, see the "Verifying the Flow Exporter Configuration" [section on page 9](#page-8-0).

#### **SUMMARY STEPS**

- **1. enable**
- **2. show flow monitor** [**name** *flow-monitor-name*]
- **3. show sampler** [[**name**] *sampler-name*]

#### **DETAILED STEPS**

 $\mathbf I$ 

**Step 1 enable**

The **enable** command enters privileged EXEC mode (enter the password if prompted).

Router> **enable**

Router#

#### **Step 2 show flow monitor** [**name** *flow-monitor-name*]

Displays the configuration of a flow monitor.

Router# show flow monitor name my-tr-monitor

flow monitor my-tr-monitor record my-tr-monitor-record exporter my-tr-monitor-exporter cache timeout event transaction-end cache entries 30000

**Step 3 show sampler** [[**name**] *sampler-name*]

Displays the configuration of a Cisco Flexible NetFlow sampler.

Router# show sampler name my-tr-sampler sampler my-tr-sampler mode random 1 out-of 100 granularity Connection

I

## <span id="page-29-0"></span>**Configuration Examples for Cisco Application Visibility and Control**

This section provides the following configuration example:

**•** [Example: Configuring Cisco Application Visibility and Control](#page-29-1)

### <span id="page-29-1"></span>**Example: Configuring Cisco Application Visibility and Control**

The following example shows how to configure Cisco Application Visibility and Control. This sample starts in global configuration mode.

```
flow record my-total-input-usage-monitor-record
 match ipv4 version
match interface input
 match flow direction
 collect routing vrf input
collect ipv4 dscp
 collect interface output
 collect counter bytes long
 collect counter packets
 collect timestamp sys-uptime first
 collect timestamp sys-uptime last
collect application name
 collect connection new-connections
 collect connection sum-duration
!
!
flow record my-total-output-usage-monitor-record
 match ipv4 version
match interface output
 match flow direction
 collect routing vrf input
collect ipv4 dscp
collect interface input
 collect counter bytes long
 collect counter packets
 collect timestamp sys-uptime first
 collect timestamp sys-uptime last
collect application name
 collect connection new-connections
 collect connection sum-duration
!
!
flow record my-ipv6-tr-monitor-record
 match connection transaction-id
collect ipv6 version
 collect interface input
collect interface output
collect ipv6 protocol
 collect ipv6 source address
 collect ipv6 destination address
 collect transport source-port
 collect transport destination-port
 collect interface input
 collect interface output
 collect flow direction
 collect flow sampler
collect flow end-reason
```
I

```
 collect counter bytes long
 collect counter packets
 collect timestamp sys-uptime first
 collect timestamp sys-uptime last
 collect application name
 collect routing vrf input
 collect connection initiator
!
!
flow exporter exp1
 destination 10.56.128.231 
 transport udp 2055
 option interface-table timeout 300
 option sampler-table timeout 300
 option application-attributes timeout 300
option application-table timeout 300
option verf-table timeout 300
!
!
flow monitor input-usage-monitor
 record input-usage-record
 exporter exp1
 cache timeout inactive 300
 cache timeout active 300
 cache entries 5000
casche size entries 10000
!
!
flow monitor output-usage-monitor
 record output-usage-record
 exporter exp1
 cache timeout inactive 300
 cache timeout active 300
 cache entries 5000
cache size entries 10000
!
!
flow monitor my-total-input-usage-monitor
 record my-total-input-output-usage-monitor-record
  exporter exp1
 cache timeout inactive 300
 cache timeout active 300
 cache entries 100
!
!
flow monitor my-total-output-usage-monitor
 record my-total-input-output-usage-monitor-record
  exporter exp1
 cache timeout inactive 300
 cache timeout active 300
 cache entries 5000
!
!
flow monitor my-ipv6-tr-monitor
 record my-ipv6-tr-monitor-record
 exporter my-tr-monitor-exporter
  cache timeout event transaction-end
 cache entries 20000
!
!
flow monitor tr-monitor
 record tr-record
  exporter exp1
  cache timeout event transaction-end
```
Ι

```
 cache entries 30000
!
! 
sampler my-sampler
 mode random 1 out-of 1000
 granularity Connection
!
interface GigabitEthernet0/1/0
  ip address 10.56.128.82 255.255.255.0
 negotiation auto
!
! For IPv4:
!
interface GigabitEthernet0/1/1
 description *** LAN*****
 ip address 1.1.1.254 255.255.255.0
ip flow monitor my-input-usage-monitor input
 ip flow monitor my-tr-monitor sampler my-sampler input
ip flow monitor my-output-usage-monitor output
ip flow monitor my-tr-monitor sampler my-sampler output
ip flow monitor my-total-input-usage-monitor input
ip flow monitor my-total-output-usage-monitor output
! For IPv6:
!
interface GigabitEthernet0/1/1
 description *** LAN*****
 ip address 1.1.1.254 255.255.255.0
 ip flow monitor my-input-usage-monitor input
ip flow monitor my-output-usage-monitor output
ip flow monitor my-ipv6-tr-monitor sampler my-sampler input
ip flow monitor my-ipv6-tr-monitor sampler my-sampler output
ip flow monitor my-total-input-usage-monitor input
ip flow monitor my-total-output-usage-monitor output
!
ip flow monitor tr-monitor sampler my-sampler input
 no negotiation auto
!
interface GigabitEthernet0/1/2
 description *** WAN*****
 ip address 2.2.2.254 255.255.255.0
ip flow monitor input-usage-monitor input
ip flow monitor output-usage-monitor output
 ip flow monitor tr-monitor sampler my-sampler output
 no negotiation auto
```
# <span id="page-32-0"></span>**Information About Cisco NBAR Memory for Cisco Application Visibility and Control**

Cisco NBAR is an essential part of Cisco Application Visibility and Control. In general, Cisco NBAR is can increase application performance through better QoS and policying, and visibility into what applications are using the network by determining that a particular network flow is from a specific application. This is done using various techniques. Upon detection of a flow, a protocol ID is assigned to it. The protocol ID is then used by the solution to determine the appropriate actions on packets belonging to that flow.

Cisco Application Visibility and Control uses the NBAR flow table to store per flow information. It can only act on flows which have an active session in the flow table. The number of flows in the flow table affects the performance and capacity of the Cisco ASR 1000 Series Router. You can configure the amount of memory depending on the memory available in your router.

There is also a fixed memory limit. This prevents strain on the Cisco ASR 1000 Series Router when features other than the Cisco Application Visibility and Control allocate flow table memory. When a fixed memory limit is reached, the Cisco Application Visibility and Control flows supported by the Cisco ASR 1000 Series Router may drop below the number you configured.

The maximum and default number of flows and the fixed memory limit supported is show in [Table 1](#page-32-2). The amounts are based on the specific Embedded Service Processor (ESP) in your Cisco ASR 1000 Series Router. See your router specifications to determine the ESP type.

<span id="page-32-2"></span>

| <b>Embedded Services</b><br><b>Processors</b> | <b>Maximum</b><br><b>Flows</b> | <b>Default Flows</b> | <b>Memory Upper Limit (MB)</b><br>(Equals 70% of the Platform Memory) |
|-----------------------------------------------|--------------------------------|----------------------|-----------------------------------------------------------------------|
| ESP <sub>5</sub>                              | 750,000                        | 500,000              | 179                                                                   |
| ESP <sub>10</sub>                             | 1,650,000                      | 1,000,000            | 358                                                                   |
| ESP <sub>20</sub>                             | 3,500,000                      | 1,000,000            | 716                                                                   |
| ESP <sub>40</sub>                             | 3,500,000                      | 1,000,000            | 716                                                                   |

*Table 1 Maximum and Default Number of Flows Based on ESP*

## <span id="page-32-1"></span>**How to Configure Cisco NBAR Memory for Cisco Application Visibility and Control**

For general information on configuring Cisco NBAR, refer to *Classifying Network Traffic Using NBAR in Cisco IOS XE Software*

http://www.cisco.com/en/US/docs/ios/ios\_xe/qos/configuration/guide/clsfy\_traffic\_nbar\_xe.html

To configure NBAR flow table memory, perform the following procedure.

#### **SUMMARY STEPS**

- **1. enable**
- **2. configure terminal**
- **3. ip nbar resources flow max-sessions** *number-of-sessions*
- **4. end**

 $\mathbf I$ 

#### **DETAILED STEPS**

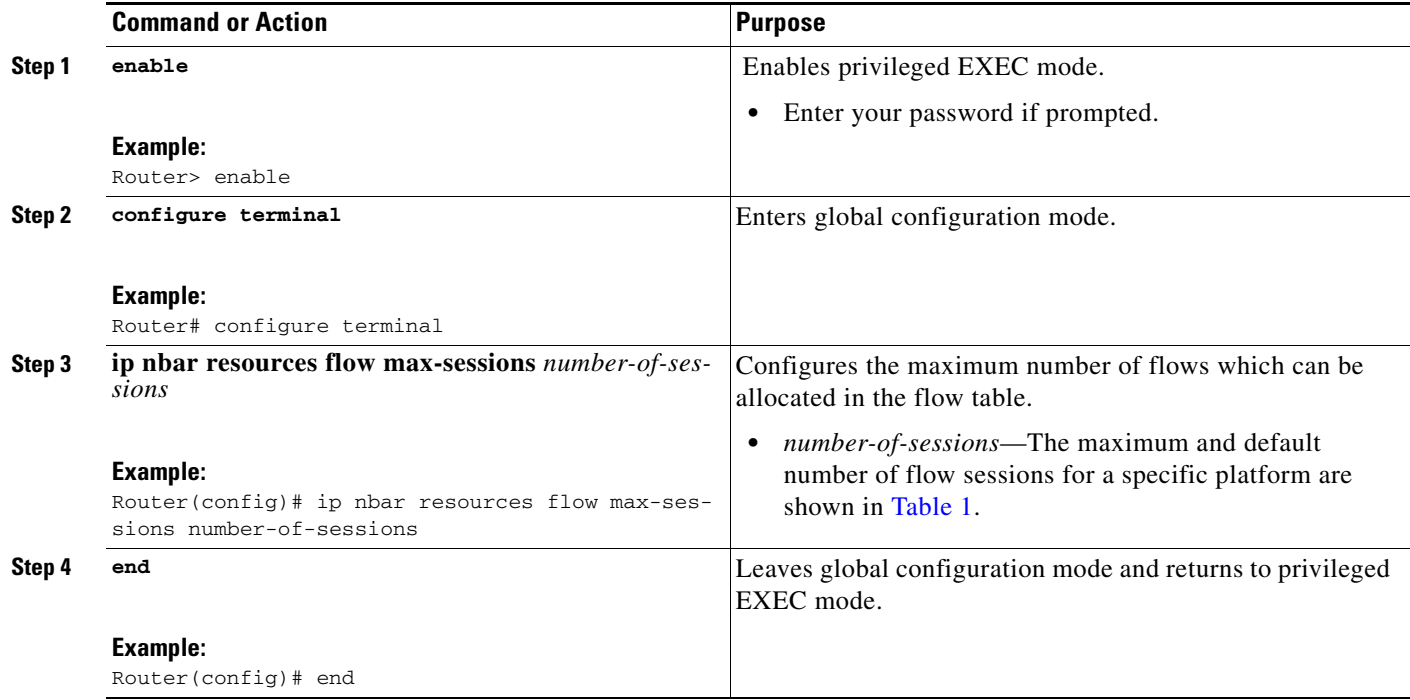

# <span id="page-33-0"></span>**Displaying Cisco NBAR Information**

To display information about NBAR flow memory, complete the following procedure:

#### **SUMMARY STEPS**

- **1. enable**
- **2. show ip nbar resources flow**

#### **DETAILED STEPS**

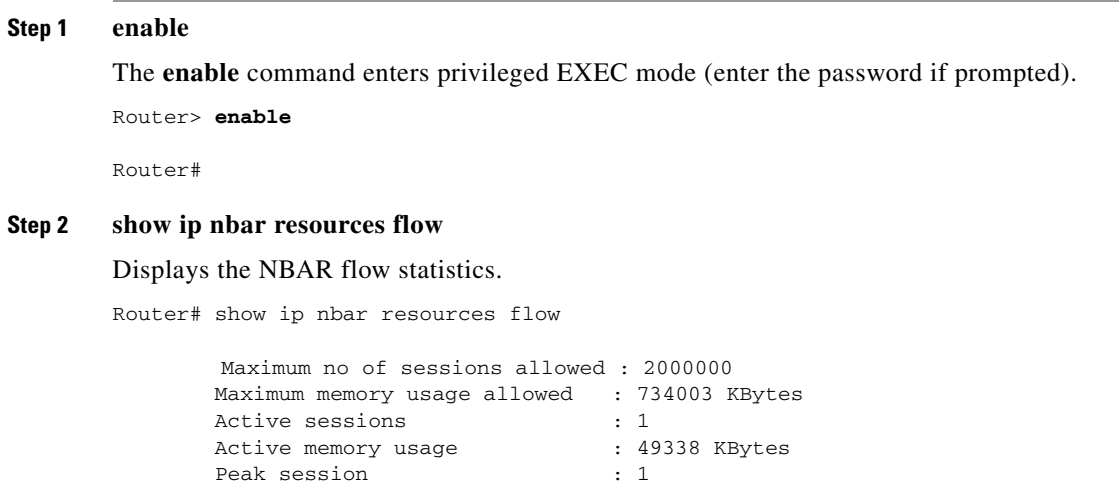

Peak memory usage : 49338 KBytes

[Table 2](#page-34-1) describes the significant fields shown in the display.

<span id="page-34-1"></span>*Table 2 show ip nbar resources flow Field Descriptions*

| <b>Field</b>                       | <b>Description</b>                                                         |
|------------------------------------|----------------------------------------------------------------------------|
| Maximum number of sessions allowed | Currently configured max-sessions value.                                   |
| Maximum memory usage allowed       | Upper limit on memory usage.                                               |
| Active sessions                    | Current active sessions.                                                   |
| Active memory usage                | Current memory usage.                                                      |
| Peak sessions                      | Historical peak in terms of active sessions for the<br>current boot cycle. |
| Peak memory usage                  | Historical peak in terms of memory usage for the<br>current boot cycle.    |

## <span id="page-34-0"></span>**Information About Cisco Modular QOS (MQC)**

Standard Cisco Modular QOS (MQC) provides the control portion of Cisco Application Visibility and Control. Experience with Cisco QoS is required to implement a solution specific to your network.

- **•** For specific information about configuring QoS with MQC, see *Applying QoS Features Using the MQC* at http://www.cisco.com/en/US/docs/ios/qos/configuration/guide/qos\_mqc.html*.*
- **•** For information about configuring Cisco QoS, see the *Cisco IOS Quality of Service Solutions Configuration Guide* at http://www.cisco.com/en/US/docs/ios/qos/configuration/guide/12\_4/qos\_12\_4\_book.html

Basic configuration of Cisco QoS for Cisco Application Visibility and Control includes:

- **•** Configuring user defined sub-application IDs or access control lists (ACLs).
- Defining the classes required to apply policy by using application IDs or Categories/Attributes.
- **•** Defining Monitoring action
	- **–** Define the Usage and Transaction Records of Cisco Application Visibility and Control. (See the ["How to Configure Cisco Application Visibility and Control" section on page 6](#page-5-0)).
	- **–** Attach the record generation directly under the interface or under a class map.
- **•** Defining a QoS policy

 $\mathbf I$ 

- **•** Defining a monitoring policy
	- **–** Use policy-map for reporting

## <span id="page-35-0"></span>**Configuration Examples for Cisco Modular QOS (MQC)**

This section provides the following examples:

- **•** [Example: Protocol Classification, page 36](#page-35-1)
- **•** [Example: Attribute Classification, page 36](#page-35-2)
- **•** [Example: Combination Classification, page 36](#page-35-3)
- **•** [Example: Excluding an Application from a Category, page 36](#page-35-4)
- **•** [Example: Sub-application Classification, page 37](#page-36-0)
- **•** [Example: Destination-Based Policy, page 37](#page-36-1)
- **•** [Example: Applying a QoS Policy, page 38](#page-37-0)
- **•** [Example: Applying Different Policies to Different Interfaces, page 38](#page-37-1)
- **•** [Example: Default QoS Policy, page 39](#page-38-0)
- **•** [Example: Policy Hierarchy, page 39](#page-38-1)
- **•** [Example: Policy Hierarchy, page 39](#page-38-1)

## <span id="page-35-1"></span>**Example: Protocol Classification**

The following example shows how a single protocol is classified:

```
class-map match-any bittorrent-class
   match protocol bittorrent
```
### <span id="page-35-2"></span>**Example: Attribute Classification**

The following example shows how to classify all mail traffic:

```
class-map match-any mail-class
   match protocol attribute category email
```
## <span id="page-35-3"></span>**Example: Combination Classification**

The following example shows how to classify FTP traffic, e-mail traffic, and a single application of BitTorrent. A class can contain the combination of application ID, attributes, or other classes:

```
class-map match-any ftp-mail-bittorrent-class
   match protocol attribute sub-category ftp
   match class-map mail-class
   match protocol bittorrent
```
## <span id="page-35-4"></span>**Example: Excluding an Application from a Category**

The following example shows how to exclude *edonkey* from *p2p*. You first define a class in the policy-map based on *edonkey.*

Ι

```
class-map match-any class-edonkey
match protocol edonkey
class-map match-any class-p2p
```

```
match protocol attribute sub-category p2p
policy-map my-policy
 class class-edonkey
         <actions only for edonkey>
    class class-p2p
          <actions for p2p excluding edonkey>
interface eth0/0
    service-policy input my-policy
```
## <span id="page-36-0"></span>**Example: Sub-application Classification**

The following example shows a classification of a sub-application. Such a configuration does not impact the application ID definition. It adds a classification on the sub-application to be used in a match statement. This is different from an SCE "flavor" configuration which causes new applications (services in the SCE terms) to be created. The following example shows how to configure a 1 Gbps committed rate to myuploadserver.com, while a peak rate is applied to all other browsing traffic:

```
class-map match-any browsing-class
   match protocol attribute category browsing
class-map match-all my-upload-server-class
   match protocol http url "*myuploadserver.com*"
policy-map policy1
   class my-upload-server-class
       police cir 1000000000
   class browsing-class
       police pir 400000000
```
## <span id="page-36-1"></span>**Example: Destination-Based Policy**

I

The following example shows a destination-based policy. A destination-based policy doesn't impact the application ID definition as used in the SCE. It adds a group of Layer 4 classification filters for use in a match statement. The following example provides policing of HTTP traffic that goes to 30.3.0.0/16 or 20.2.0.0/16. The match on access-group could be applied to any class level.

```
access-list 101 permit ip 30.3.0.0 0.0.255.255 any
access-list 101 permit ip 20.2.2.0 0.0.255.255 any
class-map match-all 2030-http-class
   match protocol http
   match access-group 101
policy-map policy1
   class 2030-http-class
       police 4000
```
## <span id="page-37-0"></span>**Example: Applying a QoS Policy**

The following example shows how to apply maximum bandwidth on an application by using a policer. In this example, a peak information rate (PIR) of 1 Gbps is enforced on peer-to-peer traffic. The policer is defined on the input direction of the interface.

```
class-map match-any p2p-class
   match protocol attribute sub-category p2p
policy-map p2p-policy
   class p2p-class
          police pir 1000000000
interface eth0/0
   service-policy input p2p-policy
```
The following example shows how to apply maximum bandwidth on an application by using a queue instead of a policer. In this example, a PIR of 2 Gbps is enforced on the peer-to-peer traffic. The queue is defined on the output direction of the interface.

```
class-map match-any p2p-class
   match protocol attribute sub-category p2p
policy-map p2p-limit
     class p2p-class 
       shape 200000000
interface eth0/0
   service-policy output p2p-limit
```
The following example shows how to prioritize specific application over another application. In this example, all the traffic is directed to the same queue, but the peer-to-peer traffic gets a lower weight so it will be de-prioritized when the queue is full. The application prioritization can be enforced only on the output direction only because it is implemented with the queue.

```
class-map match-any p2p-class
    match protocol attribute sub-category p2p
policy-map p2p-prio
   class p2p-class
       bandwidth remaining ratio 10
     class class-default 
       bandwidth remaining ratio 50
interface eth0/0
    service-policy output p2p-prio
```
### <span id="page-37-1"></span>**Example: Applying Different Policies to Different Interfaces**

The following example shows two policy maps, one for only FTP and one for FTP and peer-to-peer. The two policy maps apply to different interfaces:

I

```
class-map match-any ftp-class
   match protocol attribute sub-category ftp
class-map match-any p2p-ftp-policy-class
   match protocol attribute sub-category p2p 
   match class-map ftp-class
```
policy-map p2p-ftp-policy

```
class p2p-ftp-policy-class
           police pir 400000000
policy-map ftp-policy
   class ftp-class
           police pir 100000000
interface eth0/0
   service-policy input p2p-ftp-policy
interface eth1/1
   service-policy input ftp-policy
```
## <span id="page-38-0"></span>**Example: Default QoS Policy**

The following example shows a default policy used to set a policy for all traffic that is not specifically classified. The reserved class-default class is used.

```
policy-map default-policy
   class class-default
       police pir 400000000
interface eth0/0
   service-policy input default-policy
```
## <span id="page-38-1"></span>**Example: Policy Hierarchy**

I

The following example shows a policy hierarchy. In many cases, you need to apply a policy for classified traffic when applying an additional policy for a subset of this traffic. In the standard way of class order, this cannot apply. To configure such a policy, a policy hierarchy is used.

The following example shows how to set a default limit for file-sharing traffic at 400 Mbps. The traffic limit for peer-to-peer and FTP, which are subsets of file-sharing, is set at 100 Mbps.

```
class-map match-any p2p-ftp-policy-class
   match protocol attribute sub-category p2p
   match protocol attribute sub-category ftp
class-map match-any file-sharing-class
   match protocol attribute category file-sharing
policy-map p2p-ftp-policy
   class p2p-ftp-policy-class
           police pir 100000000
policy-map file-sharing-policy
   class file-sharing-class
           police pir 400000000
           service-policy p2p-ftp-policy
interface eth0/0
   service-policy input file-sharing-policy
```
 $\mathsf I$ 

# <span id="page-39-0"></span>**Additional References**

## **Related Documents**

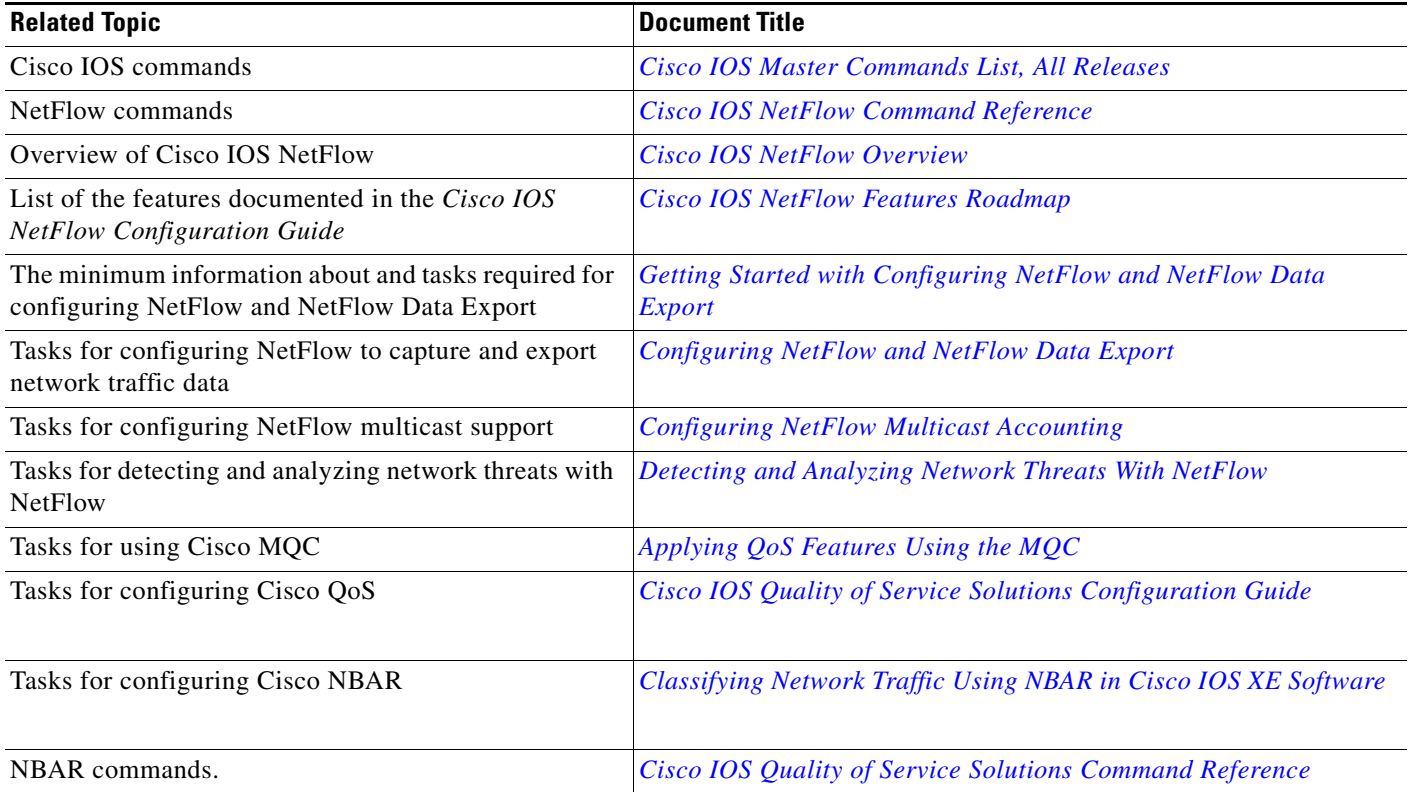

# **Standards**

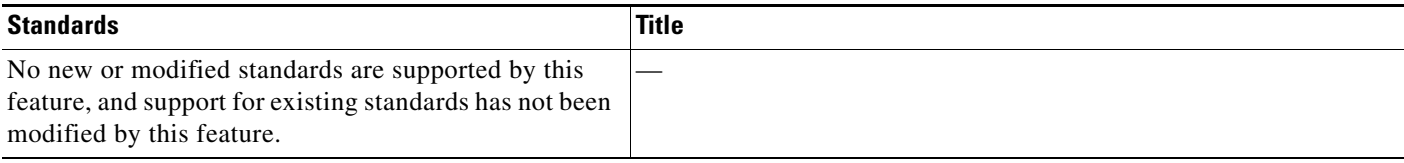

## **MIBs**

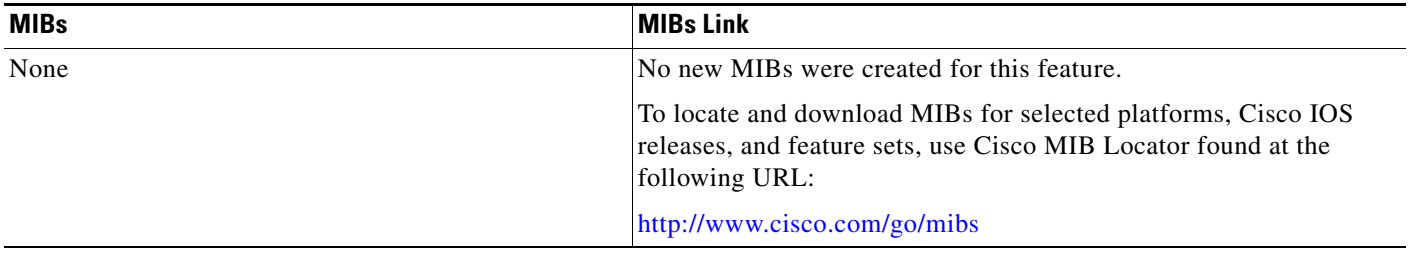

## **RFCs**

 $\Gamma$ 

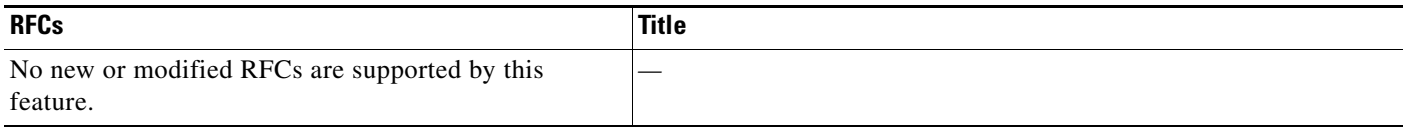

# **Technical Assistance**

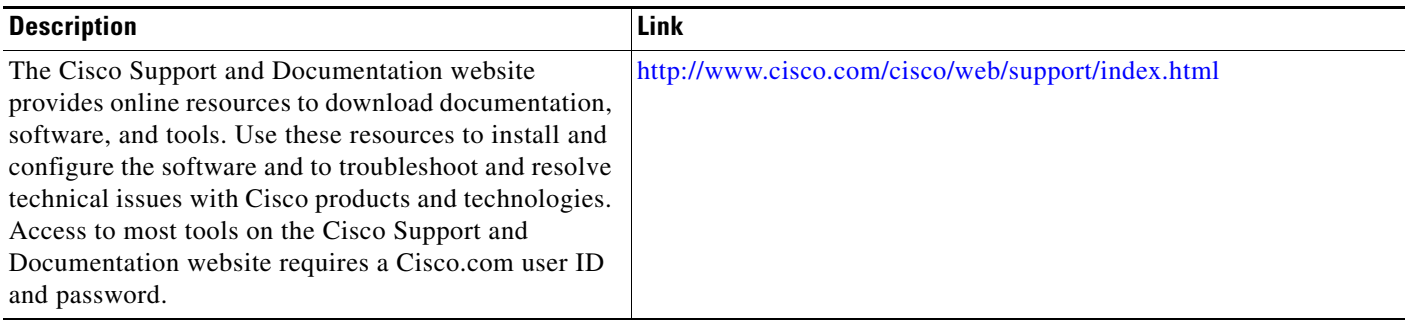

# <span id="page-41-0"></span>**Glossary**

**Application ID**—The application identifier is the unique definition of a specific Layer 2 to Layer 7 application. Also referred to as protocol-ID.

**Application Recognition—** Classification of a flow that ends with an application ID. This can be stateless or stateful. Also called application detection.

**Application Session**—When a flow is associated with a particular protocol or application, this is referred to as a session. A session often implies a user login and logout, and may include the multiple flows of a particular subscriber.

**BiFlow**—A BiFlow is composed of packets associated with both the forward direction and the reverse direction between endpoints. Also referred to as a full flow or bi-directional flow. See RFC5101.

**Cisco Collection Manager**—The Cisco Collection Manager is a set of software modules that runs on a server. It receives and processes NetFlow Records. The processed records are stored in the Cisco Collection Manager database. The database can be either bundled or external.

**Cisco Insight v3**—Cisco Insight v3 is reporting platform software. It processes the formatted data from the Collection Manager database. It presents customized reports, charts, and statistics of the traffic. Cisco Insight v3 is a Web 2.0 application accessed by using a browser.

**Flow**—Unidirectional stream of packets between a given source and destination. Source and destination are each defined by a network-layer IP address and transport-layer source and destination port numbers.

**MQC**—Modular QoS CLI. A CLI structure that lets you create traffic polices and attach them to interfaces. A traffic policy contains a traffic class and one or more QoS features. The QoS features in the traffic policy determine how the classified traffic is treated.

**NBAR 2**—Network-Based Application Recognition 2. A classification engine in Cisco IOS software that recognizes a wide variety of applications, including web-based applications and client/server applications that dynamically assign TCP or UDP port numbers. After the application is recognized, the network can invoke specific services for that application. NBAR is a key part of the Cisco Content Networking architecture and works with QoS features to enable you to use network bandwidth efficiently.

**NetFlow**—Cisco IOS security and accounting feature that maintains per-flow information.

**NetFlow sampler**—A set of properties that are defined in a NetFlow sampler map that has been applied to at least one physical interface or subinterface.

**NetFlow sampler map**—The definition of a set of properties (such as the sampling rate) for NetFlow sampling.

**NetFlow v9**—NetFlow export format Version 9. A flexible and extensible means for carrying NetFlow records from a network node to a collector. NetFlow Version 9 has definable record types and is self-describing for easier NetFlow Collection Engine configuration.

**ToS**—type of service. Second byte in the IP header that indicates the desired quality of service for a specific datagram.

**Transaction**—A set of logical exchanges between endpoints. A typical example of transactions are the series of multiple HTTP GET transactions (each with a different URL) within the same flow. Typically there is one transaction within a flow.

**UniFlow**—A UniFlow is composed of packets sent from a single endpoint to another single endpoint. Also referred to as a half flow or uni-directional flow. See RFC5101.

I

 $\overline{\phantom{a}}$ 

Cisco and the Cisco Logo are trademarks of Cisco Systems, Inc. and/or its affiliates in the U.S. and other countries. A listing of Cisco's trademarks can be found at [www.cisco.com/go/trademarks](http://www.cisco.com/go/trademarks). Third party trademarks mentioned are the property of their respective owners. The use of the word partner does not imply a partnership relationship between Cisco and any other company. (1005R)

Any Internet Protocol (IP) addresses used in this document are not intended to be actual addresses. Any examples, command display output, and figures included in the document are shown for illustrative purposes only. Any use of actual IP addresses in illustrative content is unintentional and coincidental.

© 2010–2011 Cisco Systems, Inc. All rights reserved.

 **Glossary**

H

 $\mathsf I$